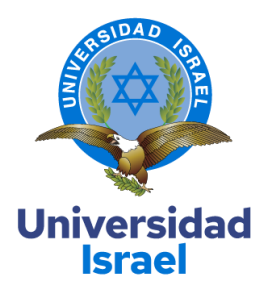

# **UNIVERSIDAD TECNOLÓGICA ISRAEL**

**ESCUELA DE POSGRADOS "ESPOG"**

# **MAESTRÍA EN MENCIÓN: ELECTRÓNICA Y AUTOMATIZACIÓN** *Resolución: RPC-SO-09-No.265-2021*

# **PROYECTO DE TITULACIÓN EN OPCIÓN AL GRADO DE MAGISTER**

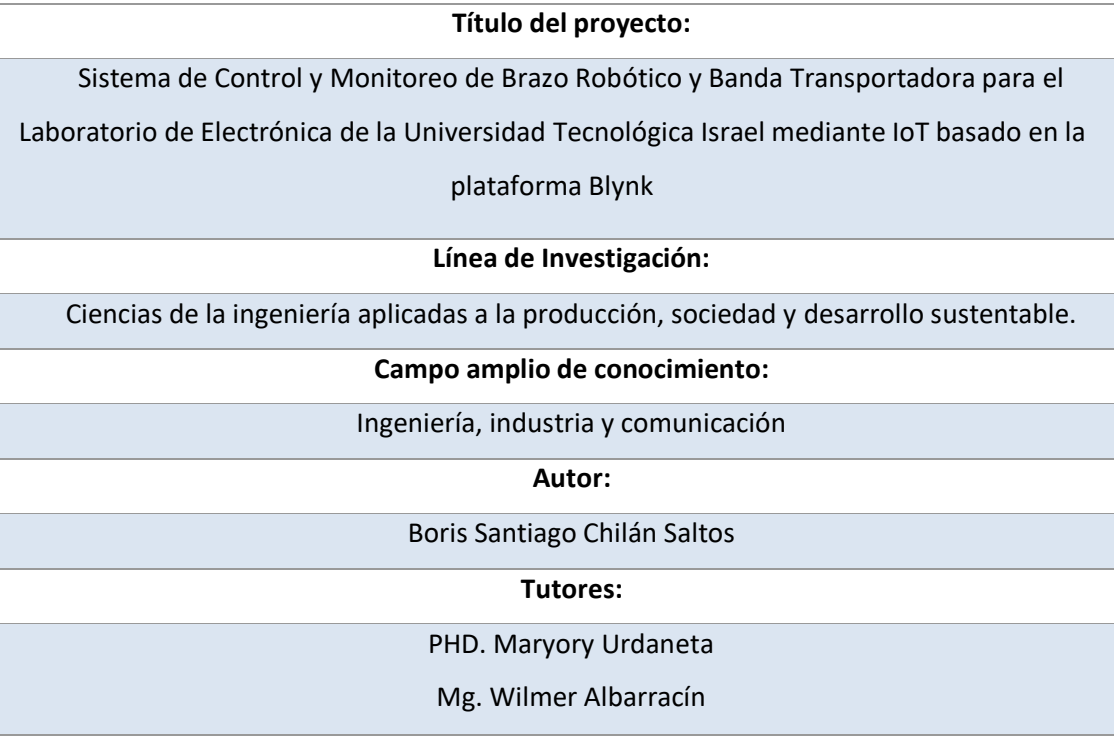

**Quito – Ecuador**

# **APROBACIÓN DEL TUTOR**

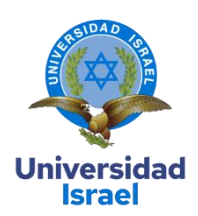

 Yo, PhD Maryory Urdaneta con C.I:1759316126 en mi calidad de Tutor del proyecto de investigación titulado: **Sistema de Control y Monitoreo de Brazo Robótico y Banda Transportadora para el Laboratorio de Electrónica de la Universidad Tecnológica Israel mediante IoT basado en la plataforma Blynk**.

 Elaborado por: **Boris Santiago Chilán Saltos**, de C.I: **0908383417**, estudiante de la Maestría: **ELECTRÓNICA Y AUTOMATIZACIÓN de la UNIVERSIDAD DE ISRAEL (UISRAEL),** como parte de los requisitos sustanciales con fines de obtener el Título de Magister, me permito declarar que luego de haber orientado, analizado y revisado el trabajo de titulación, lo apruebo en todas sus partes.

Quito D.M., 22 de Marzo de 2024

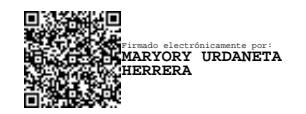

\_\_\_\_\_\_\_\_\_\_\_\_\_\_\_\_\_

**Firma**

# **DECLARACIÓN DE AUTORIZACIÓN POR PARTE DEL ESTUDIANTE**

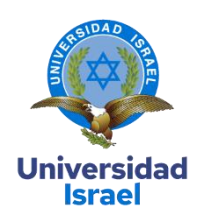

Yo, **Boris Santiago Chilán Saltos** con C.I: **0908383417**, autor/a del proyecto de titulación denominado: **Sistema de Control y Monitoreo integrado de Brazo Robótico y Banda Transportadora para uso del Laboratorio de Electrónica de la Universidad Tecnológica Israel mediante IoT basado en la plataforma Blynk**. Previo a la obtención del título de **Magister en Electrónica y Automatización.**

- 1. Declaro tener pleno conocimiento de la obligación que tienen las instituciones de educación superior, de conformidad con el Artículo 144 de la Ley Orgánica de Educación Superior, de entregar el respectivo trabajo de titulación para que sea integrado al Sistema Nacional de Información de la Educación Superior del Ecuador para su difusión pública respetando los derechos de autor.
- 2. Manifiesto mi voluntad de ceder a la Universidad Tecnológica Israel los derechos patrimoniales consagrados en la Ley de Propiedad Intelectual del Ecuador, artículos 4, 5 y 6, en calidad de autor@ del trabajo de titulación, quedando la Universidad facultada para ejercer plenamente los derechos cedidos anteriormente. En concordancia suscribo este documento en el momento que hago entrega del trabajo final en formato impreso y digital como parte del acervo bibliográfico de la Universidad Tecnológica Israel.
- 3. Autorizo a la SENESCYT a tener una copia del referido trabajo de titulación, con el propósito de generar un repositorio que democratice la información, respetando las políticas de prosperidad intelectual vigentes.

Quito D.M., 22 de Marzo de 2024

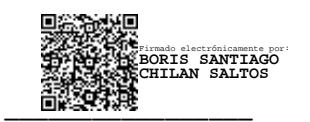

Firma

# **Tabla de contenidos**

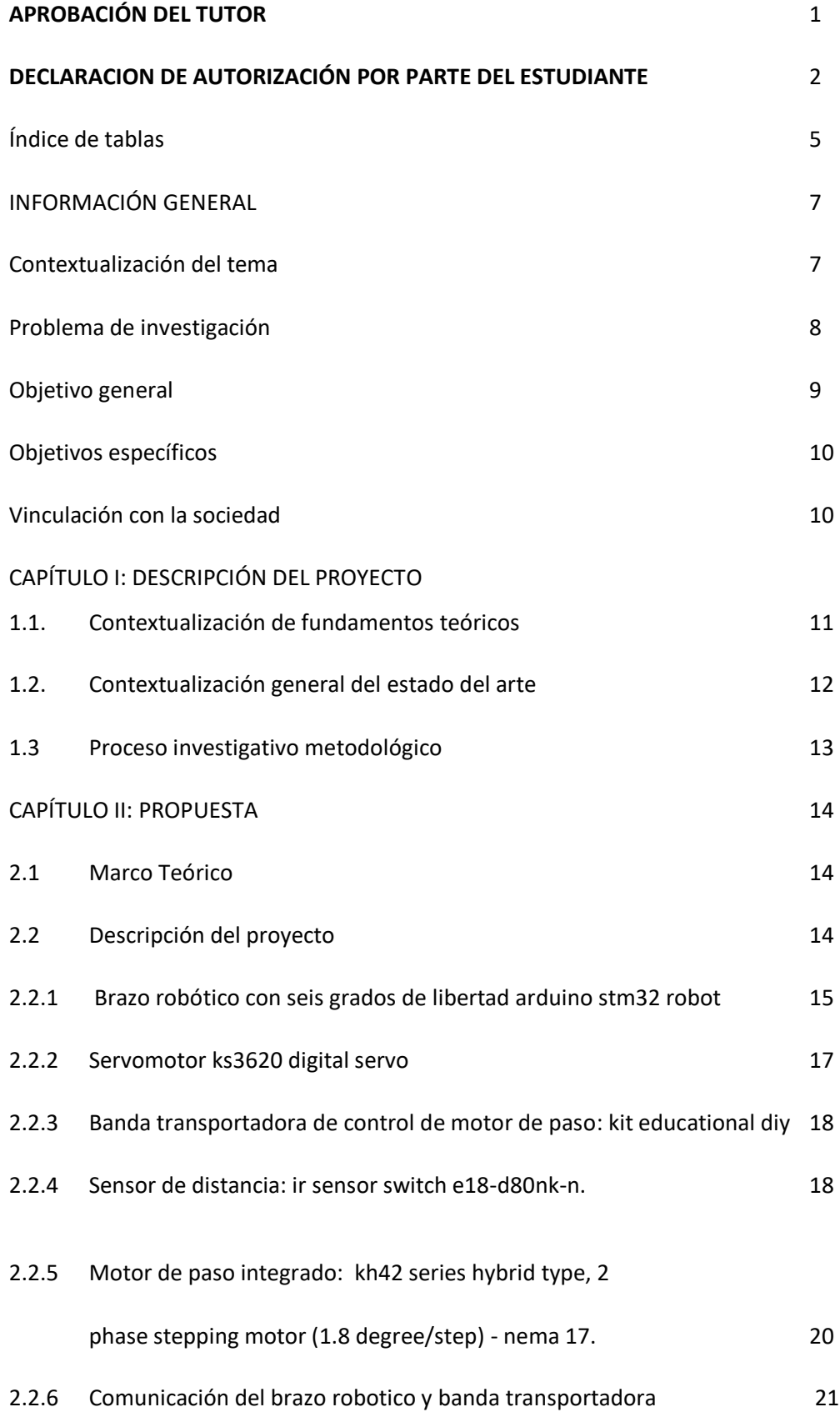

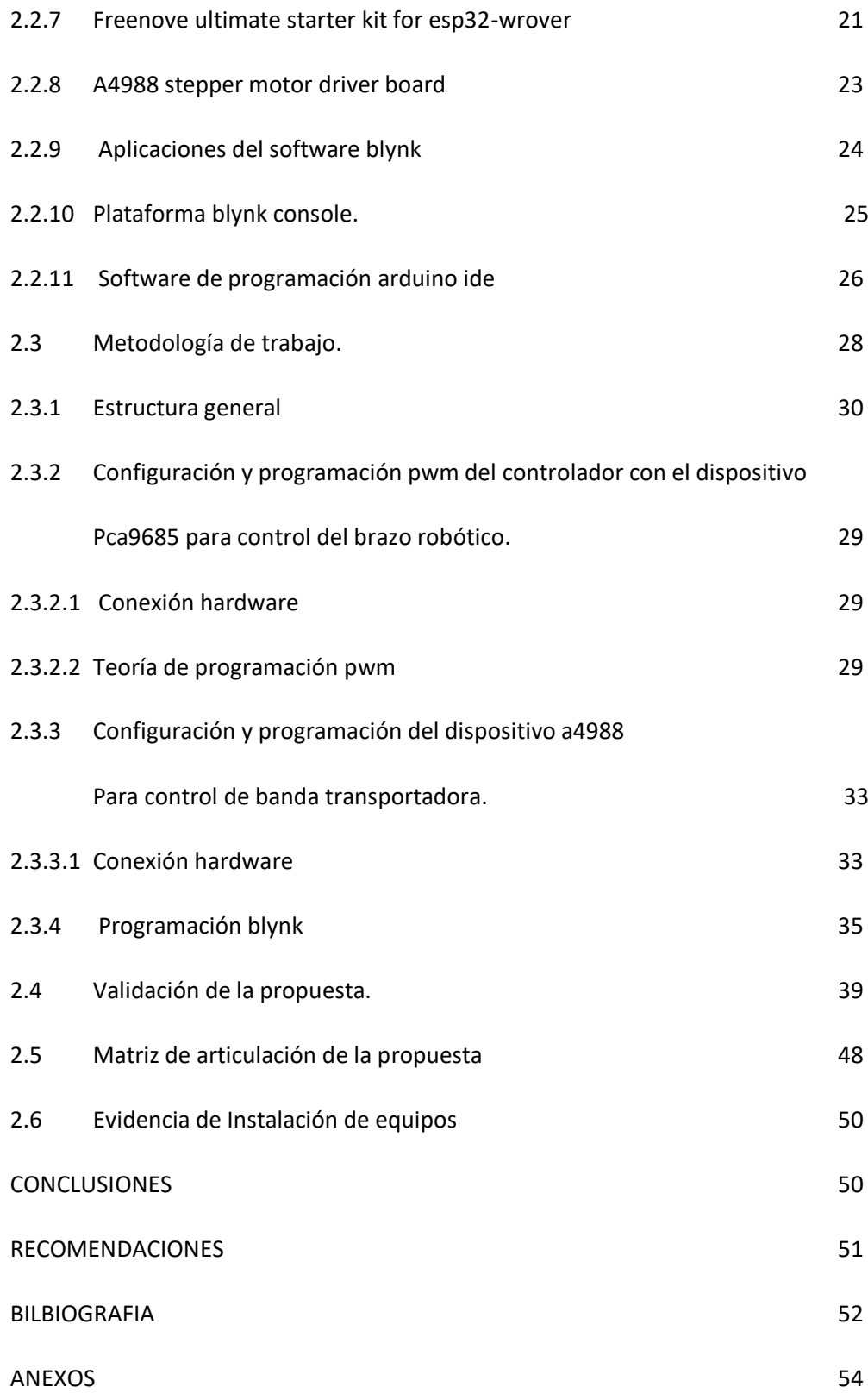

# **Índice de tablas**

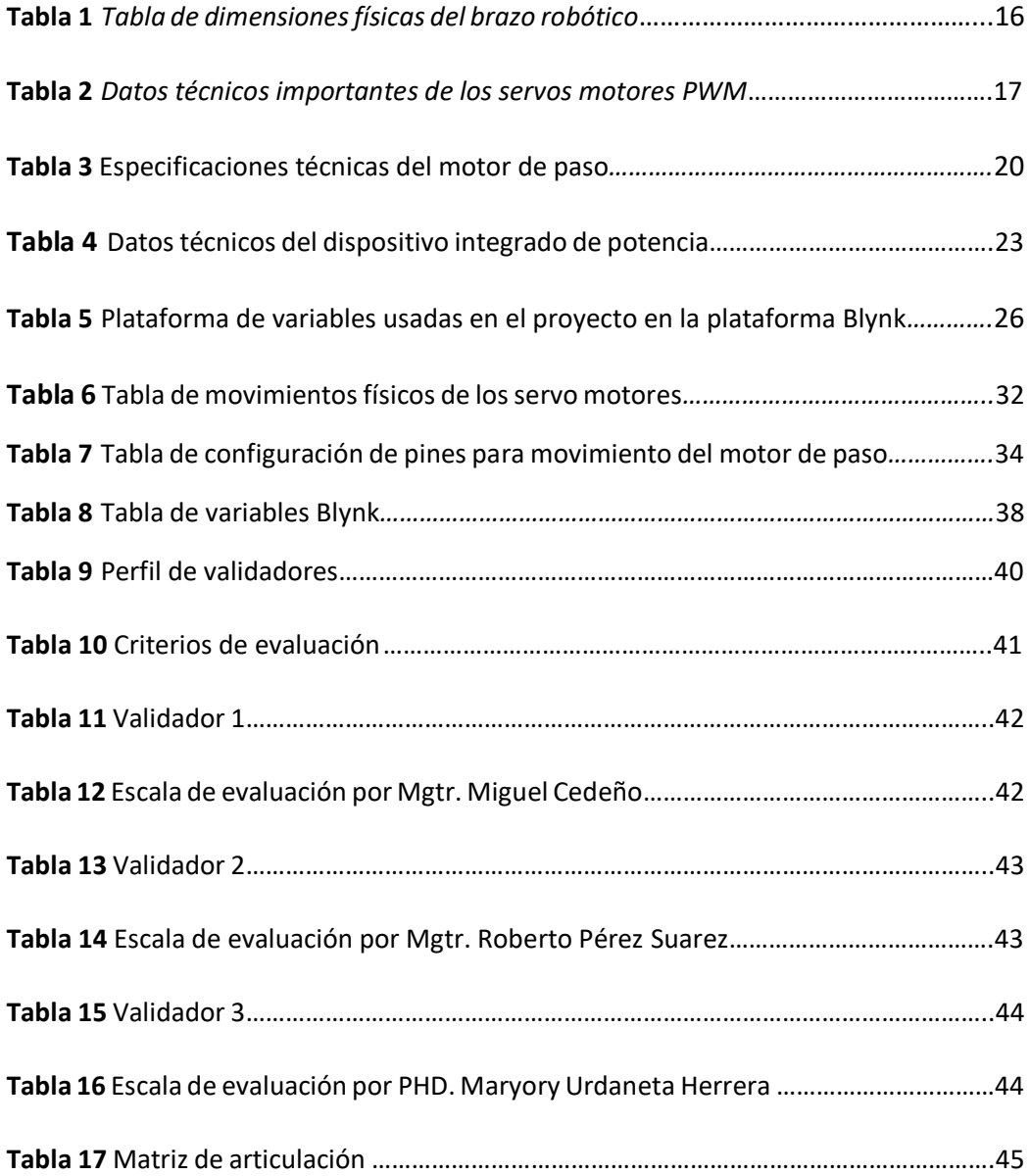

# **Índice de figuras**

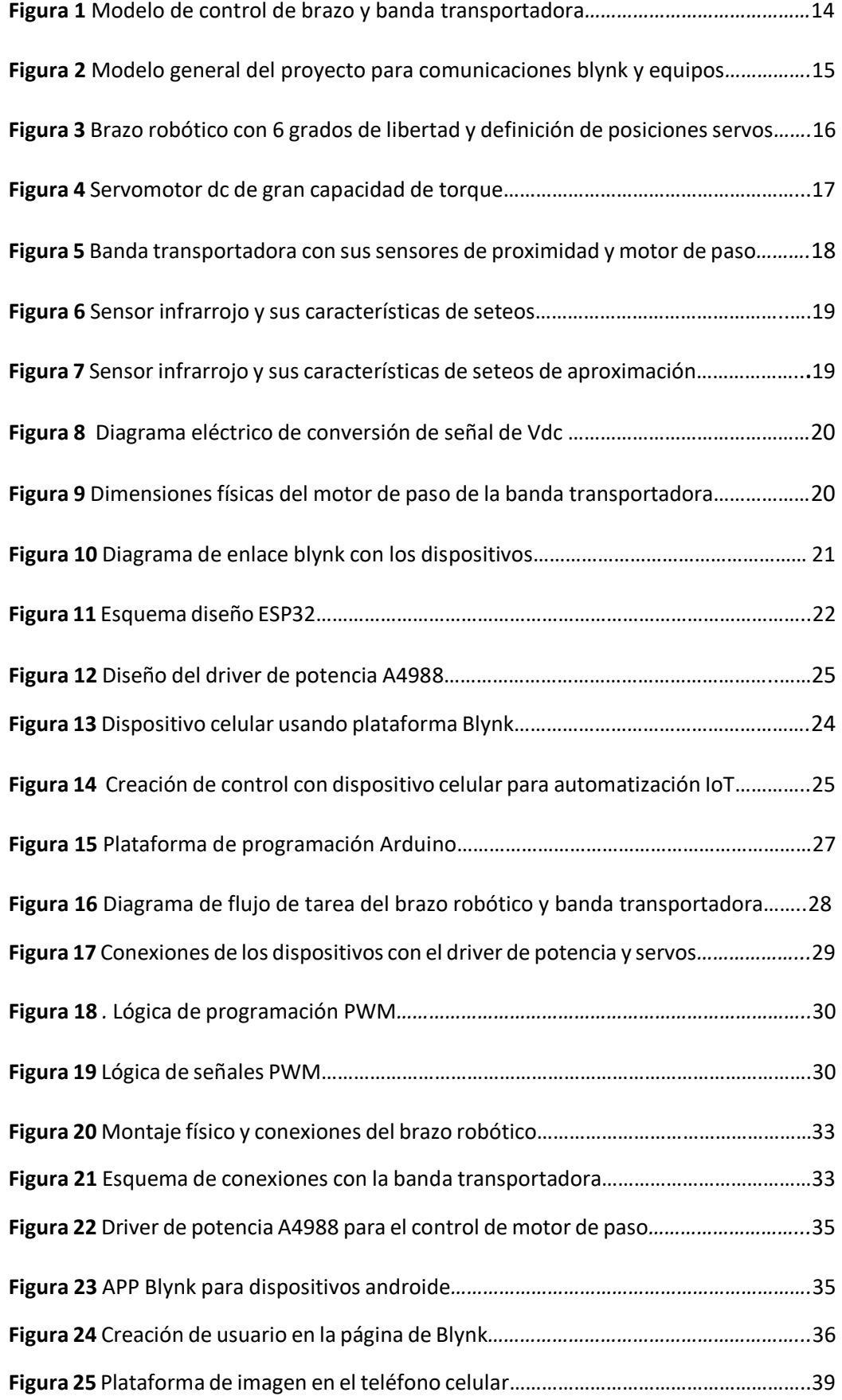

#### **INFORMACIÓN GENERAL**

### **CONTEXTUALIZACIÓN DEL TEMA**

La enseñanza para los estudiantes sobre la automatización y el control remoto de dispositivos físicos utilizando tecnología IoT es uno de los retos universitarios que presentan actualmente las instituciones educativas en todo el mundo, así como con el desarrollo de la industria 4.0.

El brazo robótico se diseñó para realizar tareas simples, como recoger y colocar objetos, por medio de un control realizado en forma virtual en el celular, la cual podrá modificar sus trayectorias de desplazamientos y velocidad cuando lo requiera el usuario, mientras que la banda transportadora se lo utilizará para el movimiento de los objetos de un lugar a otro, que a su vez tiene instalado un sensor infra rojo que indicará que hay un objeto a la vista y el brazo comience su trayectoria de embalaje de caja, contando con un contador para determinar el proceso de recolección de cajas.

La plataforma Blynk es una herramienta online que permite crear interfaces de usuario personalizadas para dispositivos conectados. Esto permitirá a los estudiantes controlar el brazo robótico y la banda transportadora a través de una aplicación móvil, lo que facilita la interacción y el aprendizaje práctico.

La cantidad de personas que pueden controlar el brazo robótico y la banda transportadora en un entorno educativo utilizando Blynk depende de varios factores, como la configuración del sistema, la capacidad de la red y la disponibilidad de dispositivos móviles.

En general, Blynk permite que múltiples usuarios accedan y controlen dispositivos conectados simultáneamente a través de la aplicación móvil. Sin embargo, la cantidad exacta de usuarios que pueden controlar el sistema al mismo tiempo puede estar limitada por factores como el ancho de banda de la red y la capacidad de procesamiento del servidor Blynk.

### **BENEFICIARIOS DIRECTOS**

Los estudiantes que participan en el proyecto son los principales beneficiarios directos. Tendrán la oportunidad de aprender sobre programación, electrónica, mecánica y control de procesos a través de la interacción práctica con el brazo robótico y la banda transportadora.

Además, desarrollarán habilidades de resolución de problemas, pensamiento crítico y trabajo en equipo.

Los profesores que facilitan el proyecto también se benefician directamente al tener la oportunidad de enseñar, esto les permite involucrar a los estudiantes en un aprendizaje activo y fomentar su interés en áreas relacionadas con la tecnología y la ingeniería.

Los investigadores y desarrolladores que están involucrados en la creación y mejora de la plataforma Blynk y los componentes del proyecto, como el brazo robótico y la banda transportadora, también son beneficiarios directos. Su trabajo contribuye al avance de la tecnología educativa y proporciona herramientas más efectivas para la enseñanza y el aprendizaje.

### **BENEFICIARIOS INDIRECTOS**

Las instituciones educativas, como escuelas, colegios y universidades, son beneficiarias indirectas del proyecto, ya que pueden mejorar su reputación al ofrecer programas educativos innovadores y de vanguardia.

La industria también puede beneficiarse indirectamente al contar con una fuerza laboral más capacitada en áreas relacionadas con la tecnología y la ingeniería. Los estudiantes que participan en proyectos como este pueden adquirir habilidades y conocimientos que son directamente aplicables en entornos industriales, lo que puede contribuir al crecimiento y la innovación en diferentes sectores.

La comunidad en general puede beneficiarse de manera indirecta al tener acceso a individuos mejor educados y capacitados en áreas de tecnología y ciencia. Esto puede llevar a un mayor desarrollo económico y social, así como a la creación de nuevas oportunidades de empleo y emprendimiento en la región.

#### **PROBLEMA DE INVESTIGACIÓN**

Uno de los problemas que enfrentan la mayoría de las universidades en Ecuador es la falta de recursos financieros y tecnológicos adecuados para mantenerse actualizado con las últimas tendencias y avances en el campo de la robótica.

Los laboratorios de robótica requieren equipos especializados, materiales y software para llevar a cabo investigaciones y proyectos. La falta de fondos suficientes puede dificultar la

adquisición de estos recursos, lo que limita las capacidades del laboratorio y restringe las oportunidades de investigación y desarrollo.

En el campo de la tecnología con respecto a la robótica avanza rápidamente, ademáslos equipos y herramientas obsoletos pueden limitar la capacidad del laboratorio para realizar investigaciones de vanguardia y estar actualizado con las tecnologías emergentes.

Al mantener el estándar de enseñanza limitada con respecto a los componentes en el área de la robótica y automatización, se tendrá para el futuro un descenso en el interés de que los estudiantes puedan diseñar, programar e implementar nuevos diseños e ideas con respecto a la industria 4.0 usando en general las herramientas globales IoT.

La adquisición de equipos como brazos robóticos y bandas transportadoras puede ser costosa, lo que limita el acceso de algunas instituciones educativas a estas tecnologías. Esto puede dificultar la implementación de prácticas educativas efectivas en este campo.

Dado que la tecnología en el área de la robótica y la automatización está en constante evolución, puede ser difícil para las universidades mantener actualizados sus planes de estudio y currículos educativos para reflejar los últimos avances el área.

La robótica y la automatización son campos interdisciplinarios que requieren conocimientos en áreas como la ingeniería eléctrica, la ingeniería mecánica, la informática y la matemática. La falta de integración interdisciplinaria en la enseñanza de estos temas puede limitar la comprensión integral de los estudiantes.

Para abordar estos problemas, en la universidad de Israel podrían considerar implementar estrategias como la búsqueda de financiamiento para adquirir equipos, el desarrollo profesional para docentes, la revisión regular de los planes de estudio para mantenerlos actualizados, la promoción de la colaboración interdisciplinaria y la creación de un entorno inclusivo que fomente la interacción de todos los estudiantes.

#### **OBJETIVO GENERAL**

Desarrollar un sistema de control y monitoreo integrado de brazo robótico y banda transportadora para uso del Laboratorio de Electrónica de la Universidad Tecnológica Israel mediante IoT basado en la plataforma Blynk

### **OBJETIVOS ESPECÍFICOS**

- Identificar los componentes necesarios para la implementación.
- Desarrollar el brazo robótico y la banda transportadora.
- Integrar la plataforma IoT Blynk para el monitoreo y control.
- Realizar pruebas de funcionamiento.

### **VINCULACIÓN CON LA SOCIEDAD Y BENEFICIARIOS DIRECTOS:**

Las empresas que desarrollan tecnologías relacionadas con la automatización y la robótica pueden beneficiarse de la colaboración en proyectos educativos. Estas empresas pueden proporcionar apoyo técnico, acceso a equipos y recursos, e incluso oportunidades de pasantías o empleo para estudiantes que demuestren habilidades y conocimientos relevantes.

Los proyectos educativos que involucran brazos robóticos y sistemas de transporte automatizados preparan a los estudiantes para roles futuros en la industria. Esto puede ser especialmente beneficioso para las empresas que buscan contratar talento en áreas como la ingeniería robótica, la automatización industrial y el desarrollo de sistemas de control.

Pueden servir como vehículos para la transferencia de conocimiento a la comunidad. Esto puede incluir la organización de talleres, seminarios o eventos abiertos al público donde se comparta información sobre la tecnología y su aplicación en diversos contextos.

Puede ser aplicada en proyectos comunitarios. Por ejemplo, estos sistemas podrían utilizarse en la automatización de procesos en entornos agrícolas, la gestión de inventario en organizaciones sin fines de lucro o la optimización de la logística en empresas locales.

La colaboración en proyectos educativos de este tipo puede fomentar la innovación y mejorar la competitividad tanto para las empresas como para las comunidades locales. Al trabajar juntos en la aplicación práctica de tecnologías avanzadas, las empresas pueden encontrar nuevas oportunidades de negocio y las comunidades pueden beneficiarse del desarrollo económico y social que resulta de estas colaboraciones.

### **CAPÍTULO I: DESCRIPCIÓN DEL PROYECTO**

#### **1.1 Contextualización de fundamentos teóricos.**

Para revisar algunas teorías usadas en el presente trabajo, se buscó tesis o investigación relacionada con modelos de robótica y automatización IoT en varias literaturas en repositorios de la universidad de Israel y universidades del país o externa.

# **Diseños y programación de plataforma de automatización IoT relacionado con la robótica y programación de software:**

"El brazo robótico implementado permitirá que sus movimientos realizados sean en forma inalámbrica, dando como resultado una mayor flexibilidad en momento de su manipulación por la ausencia de cables logrando que el operario maniobre sus movimientos sin necesidad de una completa cercanía al robot", (Verónica Alexandra Guilcaso Molina en enero de 2011). El aporte del proyecto principal es el uso de programación estándar y sus características de lógica de control con respecto un modelo industrial.

"Se basa en un diseño y desarrollo para un brazo robótico que utiliza servomotores Dynamixel; El software empleado para dicho sistema es Paython que es un lenguaje de programación libre, brinda al proyecto de fiabilidad y factibilidad, resolviendo el problema de financiamiento que presentan varios sistemas robóticos ya que los softwares que vienen con ellos presentan grandes inversiones. "(Sr.Javier Mamarandi, Latacunga 2014). El proyecto que se realiza en la plataforma Blynk, son las mismas características de un brazo robótico de 6 grados de libertad, se logró implementar una lógica de funcionamiento industrial con el empaquetamiento de cajas contadoras y sincronización de banda transportadora.

"La arquitectura de Cloud Computing aportó una reducción de recursos y costos ya que toda la infraestructura de la teleoperación se la implementó usando los APIs y Services de Google Cloud Platform y solo se requiere tener una cuenta de Gmail, dicha plataforma actúa como broker lo que permitió una interacción directa entre las herramientas de Firebase para el control de los mandos teleoperados por medio de dispositivos móviles y permite conectarse de forma remota a tarjetas de control que se conectan a la red de Internet en este caso se usó una ESP8266 y permitió controlar las acciones de teleoperación del brazo robótico a través del protocolos MQTT que es muy usado en aplicaciones IoT y para este sistema integrado en tiempo

real y se alcanzó obtener un menor uso de ancho de banda, baja latencia y mayor rendimiento. "( Juan David Chimarro Amaguaña, Quito 2017). Se uso la lógica y características de conexiones para aplicaciones IoT (Internet of Things), el cual se puede controlar y programar en tiempo real con aplicaciones de software libre.

"La conexión a Internet con una IP pública fija es un factor indispensable para la comunicación y verificación de los registros de la información almacenada y llevar estadísticas de las cantidades procesadas. " (Juan David Chimarro Amaguaña, Quito 2017). El uso de las aplicaciones y conexiones en tiempo real, se aplicó en el modelo de cajas empaquetadoras, el cual el usuario tiene la facilidad de cambiar parámetros de la cantidad de cajas que se pueda empacar con un simple monitoreo contador online basado en la plataforma BLYNK.

### **1.2. Contextualización general del estado del arte**

En este capítulo, se detallará los conceptos enlazados con los prototipos de un brazo robótico y manejo de banda transportadora para demostrar el uso de una implementación de una industria 4.0 basado en IoT con la plataforma BLYNK para el uso de los estudiantes en el laboratorio de electrónica de la Universidad Israel.

Con el pasar de los años, el concepto de usar plataformas IoT se hacen más comunes y eso permite que los profesores deban impartir clases más modernas y didácticas con el uso de implementación de equipos adaptables para el campo educativo.

Para mejorar el entendimiento una industria 4.0 impartido a los estudiantes, es necesario desarrollar una planta automatizada el cual se pueda usar plataformas de programación en la nube (cloud), donde pueda el usuario tener el control flexible del de los equipos y a la vez monitorear los estados de la maqueta de la planta industrial.

El laboratorio de electrónica de la universidad de Israel cuenta con instalaciones adecuadas para impartir clase destinado a la automatización, para lo cual se desea que se siga desarrollando en el área de la robótica y sus beneficios para impartir enseñanza en la industria 4.0.

Con base al desarrollo de la institución y proponer mejoras que puedan incrementar la capacidad de desarrollo en la automatización. Adicionando algunas modificaciones disponibles en la maqueta de la planta industrial, se podrá mejorar el entendimiento de la instrumentación y automatización industrial, el cual es el objetivo fundamental para que los estudiantes lo adquieran en la carrera universitaria y lo apliquen a la vida profesional.

#### **1.3. Proceso investigativo metodológico**

Para el proyecto de desarrollo para el área de la educación se desarrollará un método deductivo que se basa en la lógica formal y la inferencia para llegar a conclusiones específicas a partir de premisas generales o universales. Es un proceso que se utiliza ampliamente en la ciencia, las matemáticas, la filosofía y otros campos para validar teorías y hacer predicciones sobre el mundo real.

Como premisa mayor será establecer principios generales o leyes universales relacionadas con la robótica, la automatización y la programación de dispositivos IoT.

Como premisa menor es el de identificar características específicas del proyecto, como los componentes mecánicos y electrónicos disponibles, así como los objetivos educativos del proyecto. En este caso sería el brazo robótico de 6 grados de libertad y una banda transportadora de maqueta educativa.

Con todos estos elementos se ha recopilado datos, información y videos para que se pueda llevar un estándar de equipos factibles en la automatización para el campo educativo, además de poder entender los avances tecnológico que avancen cada vez más rápido en el campo de la automatización, especialmente en el área de las plataformas IoT, para el caso especial es el desarrollo en la plataforma BLYNK.

#### **CAPITULO II: PROPUESTA**

### **2.1 Marco teórico**

A continuación, de mostrará la maqueta industrial de recolección de cajas y contador, plataformas de programación y lenguajes que se requieren específicamente en el desarrollo del proyecto.

#### **2.2. Descripción del proyecto**

La maqueta industrial 4.0 cuenta con un brazo mecánico de 6 grados de libertad y una banda transportadora, para lo cual, el control se basará bajo la plataforma BLYNK IoT.

Al tener 2 tipos de modos de control, el brazo robótico y la banda transportadora se lo realizará por comunicación wifi en la red de la nube (cloud), para lo cual se comunicará con los microcontroladores ESP32 Wrover y ESP32 S3 Wroom, lo cual permitirá el control de los accionamientos de brazos y banda, además de tener un sensor óptico de distancia que detectará la presencia de un objeto.

El modo de control manual permitirá al usuario tener el control total del brazo robótico y grabar las trayectorias específicas para que pueda desarrollar las tareas de repetición continua.

El modo de control automático solo se podrá acceder cuando se haya realizado la trayectoria del brazo robótico, una vez realizado la primera condición, la maqueta industrial procederá a funcionar automáticamente manipulando y trasladando las cajas contadoras, al mismo tiempo se podrá observar el funcionamiento de la banda transportadora.

El lenguaje base de programación es C el cual se lo desarrolla en el ambiente Arduino IDE 2.3.2, el cual se desarrolló principalmente una estructura de programación por estado FreeRTOS por núcleo (CORE0 y CORE1) para que realicen tareas independientes y no colapse el microcontrolador con el uso de tareas de WIFI y enlaces con la plataforma BLYNK

### **Figura 1**

*Modelo de control de brazo y banda transportadora*

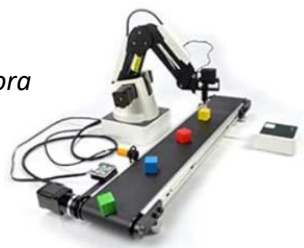

*Nota. Esquemático de un brazo robótico y banda transportadora versión educativa, Amazon.com.mx,2024* [\(https://www.amazon.com.mx/Dobot-Educativo-educativa](https://www.amazon.com.mx/Dobot-Educativo-educativa-transportadora-Edu-Magician-Belt/dp/B07PPPDFST)[transportadora-Edu-Magician-Belt/dp/B07PPPDFST\)](https://www.amazon.com.mx/Dobot-Educativo-educativa-transportadora-Edu-Magician-Belt/dp/B07PPPDFST)

Se muestra la maqueta del brazo robótico y la banda transportadora automatizada, en cual se observa los componentes del sistema aplicado al proyecto.

# **Figura 2**

*Modelo general del proyecto para comunicaciones blynk y equipos*

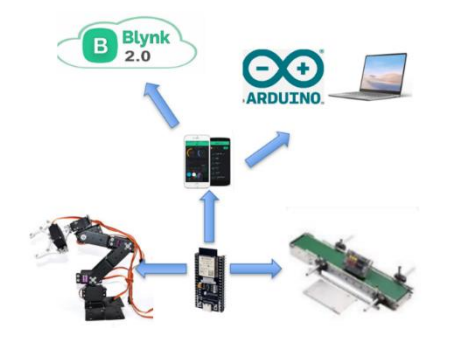

*Nota. Diseño del proyecto para enlace de conexión cloud BLYNK, Arduino, brazo robótico y banda transportadora diseñado por el autor.*

# **2.2.1. Brazo robótico con seis grados de libertad arduino stm32 robot**

El brazo (6-DOF) es un tipo común de manipulador robótico que ofrece una amplia gama de movimientos y capacidades de posicionamiento.

Los grados de libertad proporciona un rango específico de movimiento. Esto puede expresarse en términos de ángulos máximos y mínimos en cada articulación.

La velocidad de movimiento del brazo robótico puede modificarse dependiendo de la aplicación y los requisitos de precisión. Puede haber diferentes velocidades para movimientos en cada grado de libertad y para movimientos cartesianos.

La precisión del brazo robótico para alcanzar y mantener posiciones específicas de manera consistente, puede expresarse en términos de error máximo de posicionamiento o repetibilidad.

Adaptable a cualquier controlador utilizado, los cuales pueden ser simples microcontroladores hasta controladores más complejos basados en PC o sistemas embebidos.

El software y la interfaz de programación utilizada para controlar y operar el brazo robótico, que puede variar desde interfaces gráficas de usuario (GUI) hasta lenguajes de programación específicos de robots.

# **Figura 3**

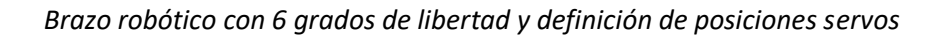

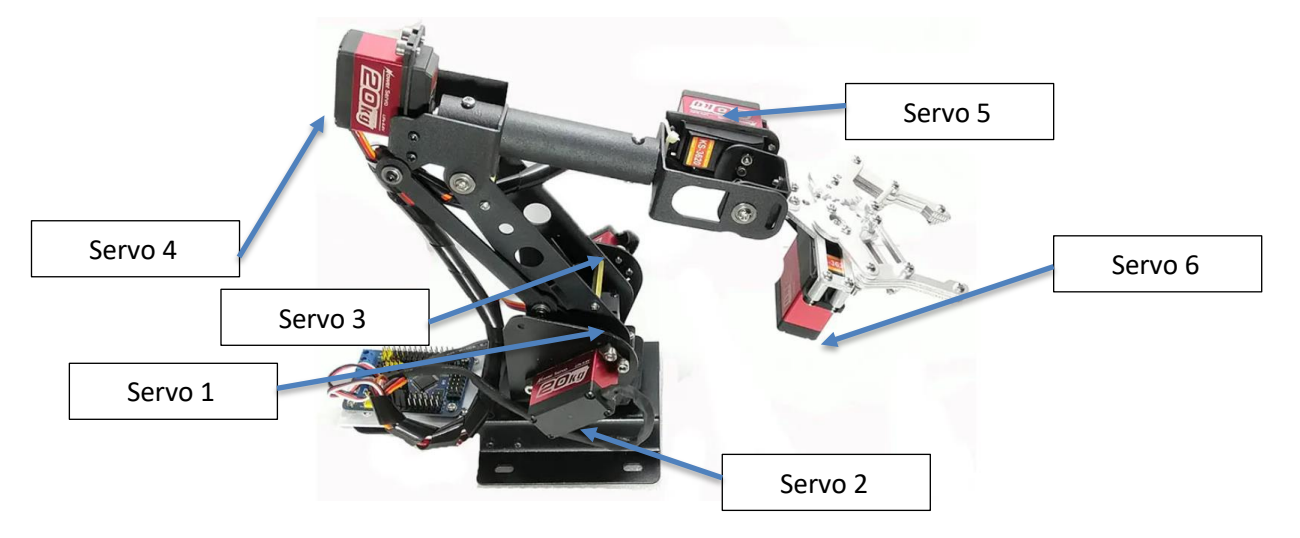

**Nota.** Configuración de los servos ubicados en el brazo robótico hechos por el autor

# **Tabla 1**

*Tabla de dimensiones físicas del brazo robótico*

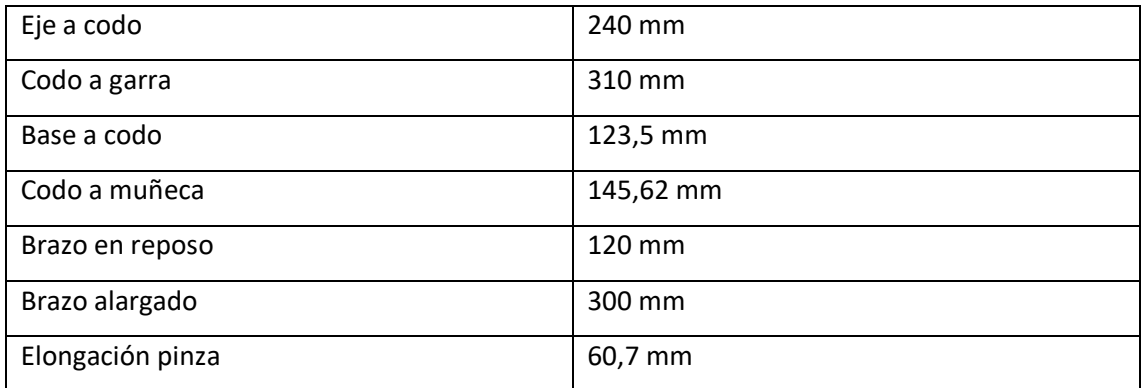

*Nota. Características dimensionales del brazo robótico hechos por el autor*

# **2.2.2. Servomotor ks3620 digital servo**

Un servomotor PWM es un tipo de servomotor que se controla mediante señales PWM (modulación de ancho de pulso). Los servomotores son dispositivos electromecánicos que permiten un control preciso de la posición angular, velocidad y/o torque. Se utilizan

comúnmente en una amplia gama de aplicaciones, como robótica, modelismo, sistemas de control de posición, automatización industrial, entre otros.

El control de un servomotor PWM se realiza mediante una señal de onda cuadrada llamada señal PWM. Esta señal consiste en una serie de pulsos eléctricos de ancho variable (ancho de pulso) que se repiten a una frecuencia constante. La duración del pulso determina la posición o el ángulo deseado del servomotor.

Los servomotores PWM son capaces de girar a posiciones angulares específicas dentro de un rango determinado (generalmente 0° a 180° en servomotores estándar). La duración del pulso PWM enviado al servomotor controla la posición a la que debe moverse. Por ejemplo, un pulso de 1.5 ms puede indicar al servomotor que se mueva a 90°. ANEXO 1

# **Tabla 2**

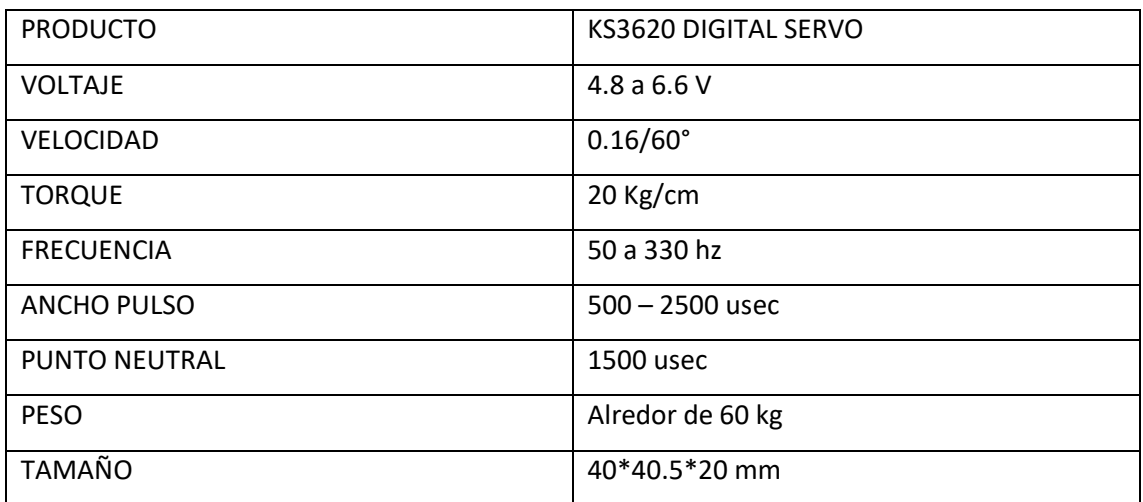

*Datos técnicos importantes de los servos motores PWM*

*Nota. Características del servomotor PWM hechos por el autor*

# **Figura 4**

*Servomotor dc de gran capacidad de torque*

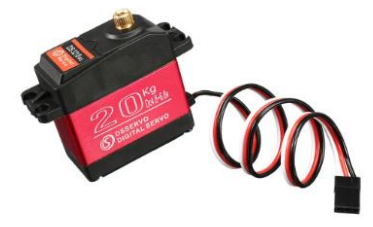

*Nota. Modelo del servomotor Pwm,Ebay, 2020* [\(https://www.ebay.com/itm/154493582978](https://www.ebay.com/itm/154493582978)

#### **2.2.3. Banda transportadora de control de motor de paso: kit educational diy**

La banda transportadora está formada por un motor de paso de hasta 12 Vdc., para que pueda ser manipulado por el usuario en el traslado de cajas en un punto determinado y además tiene incorporado en la parte superior de la banda un sensor de proximidad.

La cinta de transporte de objetos es de color verde corrugado para mejor agarre de traslado, con el objetivo de que no se caigan los objetos al suelo, finalmente la banca está fabricada de armazón de metal, para evitar que se rompa las bases de sostenimiento.

#### **Figura 5**

*Banda transportadora con sus sensores de proximidad y motor de paso*

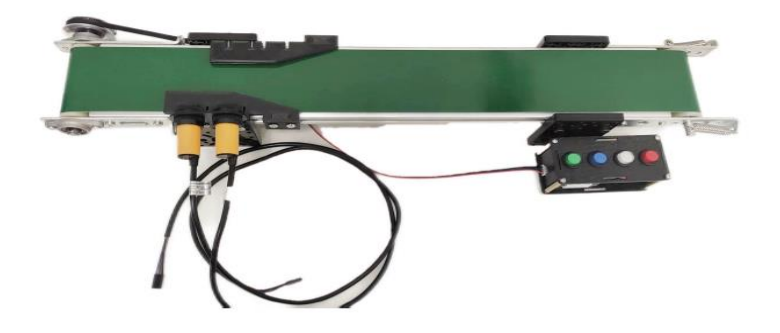

*Nota. Banda Transportadora Aliexpress, Younfang Smart Store,* [\(https://www.aliexpress.us/item/3256805471479996.html?spm=a2g0o.order\\_list.order\\_li](https://www.aliexpress.us/item/3256805471479996.html?spm=a2g0o.order_list.order_list_main.63.15351802c4kKXR&gatewayAdapt=glo2usa) [st\\_main.63.15351802c4kKXR&gatewayAdapt=glo2usa\)](https://www.aliexpress.us/item/3256805471479996.html?spm=a2g0o.order_list.order_list_main.63.15351802c4kKXR&gatewayAdapt=glo2usa)

#### **2.2.4. Sensor de distancia: ir sensor switch e18-d80nk-n.**

El sensor infrarrojo de distancia puede ser ajustado de 6cm hasta 80 cm, para lo cual tiene una señal lógica de salida TTL de GND (0 lógico) y 5 Vdc (1 lógico).

Se tienen cables de color que indica la configuración de alimentación y datos del sensor IR, el cual se tiene que el cable café es fuente dc, el cable azul es la tierra y el cable negro es la salida de estado detectado.

También tiene un potenciómetro, el cual servirá para modificar la detección de la distancia del objeto. (**ANEXO 2)**

# **Figura 6**

*Sensor infrarrojo y sus características de seteos*

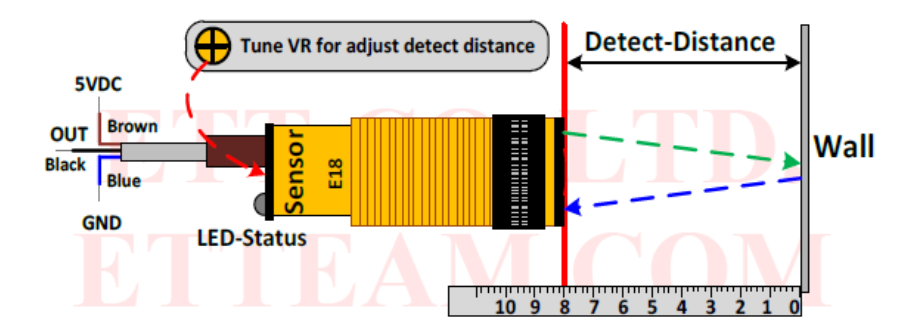

El modo de funcionamiento del sensor es que cuando detecta el objeto, el dispositivo envía una señal de 0 lógico, en caso contrario sería un 1 lógico.

# **Figura 7**

*Sensor infrarojo y sus características de seteos de aproximación*

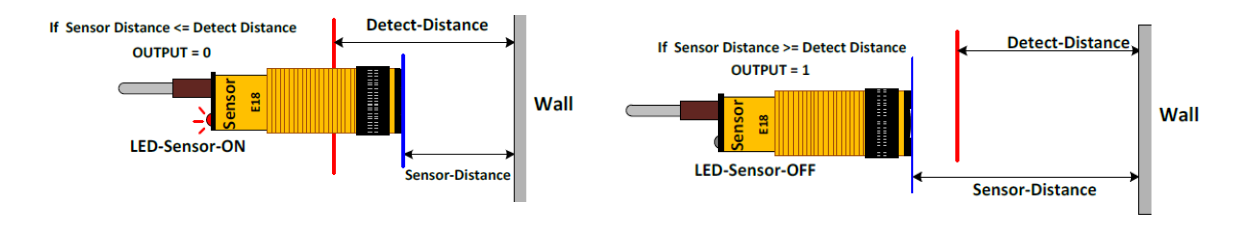

*Nota. Características del sensor de proximidad infrarojo, Twins Chip, 2023,* [\(https://www.twinschip.com/Proximity\\_Sensor\\_E18-D80NK\)](https://www.twinschip.com/Proximity_Sensor_E18-D80NK)

Como la señal del dispositivo envía 5 Vdc y el microcontrolador esp32 solo pueden detectar o recibir señales de 3.3 vdc, se tendría que realizar un divisor de voltaje para no dañar los canales de entrada digitales.

SALIDA OUT ESP32 = 
$$
\frac{(\mathbb{R}_2 + R_3)}{R_1 + R_2 + R_3} v_{5v_{DC}}
$$

# **Figura 8**

*Diagrama eléctrico de conversión de señal de Vdc del sensor hasta el microcontrolador*

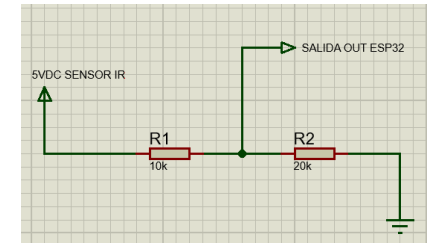

*Nota. Esquemático eléctrico para variar la señal de 5Vdc a 3.3 Vdc, Proteus, propio del autor*

# **2.2.5. Motor de paso integrado: kh42 series hybrid type, 2 phase stepping motor (1.8 degree/step) - nema 17.**

El motor de paso convierte las señales de pulso en ángulo de desplazamiento. Cada vez que recibe una señal de pulso, el rotor gira un ángulo hacia adelante o atrás, es por eso, que es proporcional al número de pulsos de entradas para lo cual la velocidad es proporcional al pulso de frecuencia, por lo tanto, este motor es llamado motor bipolar**. (ANEXO 3)**

# **Figura 9**

*Diagrama de dimensiones físicas del motor de paso de la banda transportadora*

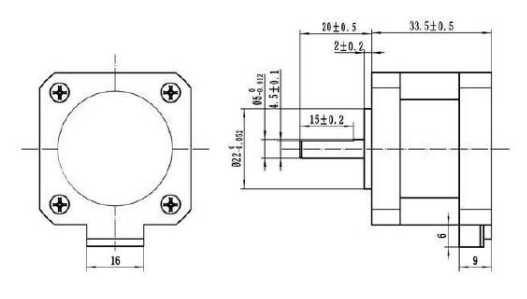

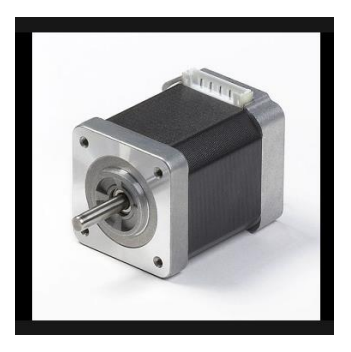

*Nota. Estructura del motor de paso KH42 bipolar, Elinco International JPC,2024* [\(https://catalog.e-jpc.com/item/stepping-motors/stepping-motors-overall/kh4242](https://catalog.e-jpc.com/item/stepping-motors/stepping-motors-overall/kh4242-b95101) [b95101\)](https://catalog.e-jpc.com/item/stepping-motors/stepping-motors-overall/kh4242-b95101)

# **Tabla 3**

*Especificaciones técnicas del motor de paso*

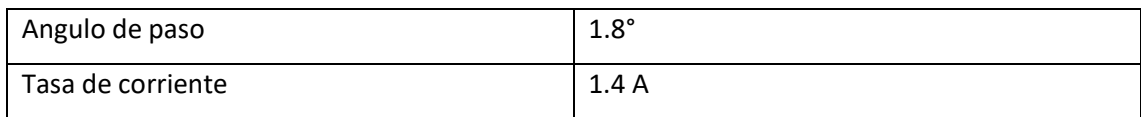

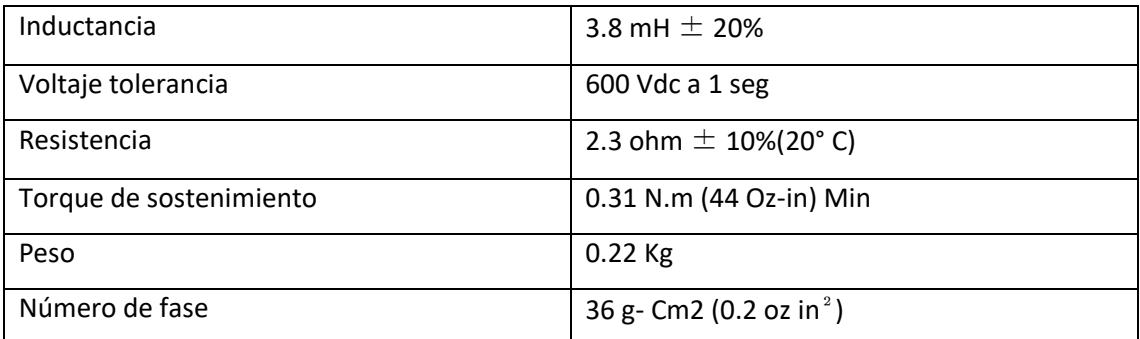

*Nota. Características del motor de paso bipolar hecha por el autor*

### **2.2.6. Comunicación del brazo robótico y banda transportadora**

La comunicación del brazo robótico y banda transportadora interactivo se lo hace en modo remoto vía WIFI por protocolo de comunicación API HTTP y MQTT. Adicionalmente se relaciona con las aplicaciones IoT con base a la plataforma BLYNK para la interacción del microcontrolador ESP32 Wrover Freenove.

#### **Figura 10**

*Diagrama de enlace blynk con los dispositivos*

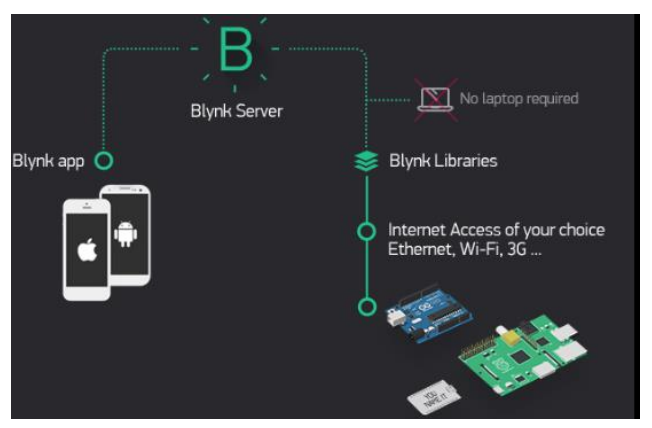

*Nota. Aplicativo blynk, Tinycircuits, 2024* **(**[https://tinycircuits.com/blogs/learn/getting](https://tinycircuits.com/blogs/learn/getting-started-with-blynk)[started-with-blynk\)](https://tinycircuits.com/blogs/learn/getting-started-with-blynk)

# **2.2.7. Freenove ultimate starter kit for esp32-wrover**

Freenove ESP32 es un kit de desarrollo que se basa en el microcontrolador ESP32, que es conocido por su potencia y versatilidad

Es un chip altamente integrado que combina Wi-Fi, Bluetooth de bajo consumo de energía y potentes capacidades de procesamiento en un solo chip. Ofrece un amplio rango de frecuencias de operación y es altamente flexible para una variedad de aplicaciones.

Freenove ofrece una placa de desarrollo que incluye el ESP32 y varios componentes adicionales para facilitar el desarrollo de proyectos. Esto puede incluir puertos de entrada/salida (GPIO), interfaces de comunicación como UART, SPI, I2C, así como puertos USB para programación y alimentación, adicionalmente, integra módulos Wi-Fi y Bluetooth, lo que permite la conectividad inalámbrica a redes locales y dispositivos periféricos compatibles con Bluetooth.

Los pines GPIO permiten la conexión de sensores, actuadores y otros dispositivos externos al microcontrolador para interactuar con el entorno, además es compatible con el entorno de programación Arduino, lo que significa que puedes programarlo utilizando el lenguaje de programación C y aprovechar una amplia gama de bibliotecas y ejemplos disponibles.

Freenove generalmente proporciona una amplia documentación y tutoriales para ayudar a los usuarios a comenzar y desarrollar proyectos con el kit ESP32. Esto puede incluir manuales de usuario, guías de inicio rápido y ejemplos de código**. (ANEXO 4)**

### **Figura 11**

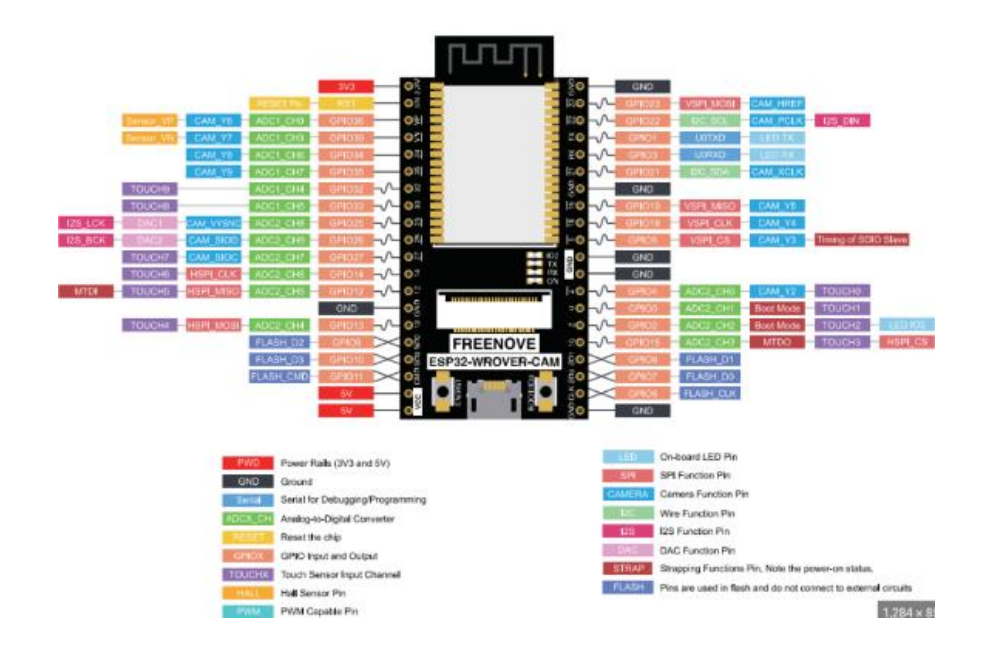

*Esquema diseño ESP32*

*Note. Diagrama de pines y configuraciones del microcontrolador ESP32, Ramdom Nerd Tutorial, 2013* [\(https://randomnerdtutorials.com/getting-started-freenove-esp32-wrover-cam/\)](https://randomnerdtutorials.com/getting-started-freenove-esp32-wrover-cam/)

### **2.2.8. A4988 stepper motor driver board**

El A4988 es un controlador de corriente constante que puede manejar motores paso a paso bipolares o unipolares. Está diseñado para controlar la velocidad y la dirección de los motores paso a paso en aplicaciones donde se requiere un movimiento preciso y controlado.

Permite ajustar la corriente del motor mediante un potenciómetro en la placa, lo que permite adaptar la corriente a las necesidades específicas del motor y de la aplicación.

Se utiliza en una amplia variedad de aplicaciones que requieren control preciso de motores paso a paso, como impresoras 3D, máquinas CNC, sistemas de posicionamiento, robótica, cámaras de seguimiento, entre otros**. (ANEXO 5)**

### **Figura 12**

*Diseño del driver de potencia A4988*

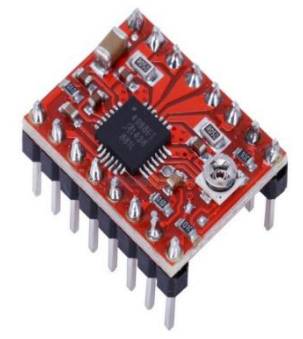

*Nota. Modelo driver de potencia para motor de paso, 3dshop.uk, 2024* [\(https://3dshop.uk/shop/4988-stepper-driver-module-and-heat-sink/\)](https://3dshop.uk/shop/4988-stepper-driver-module-and-heat-sink/)

### **Tabla 4**

*Datos técnicos del dispositivo integrado de potencia*

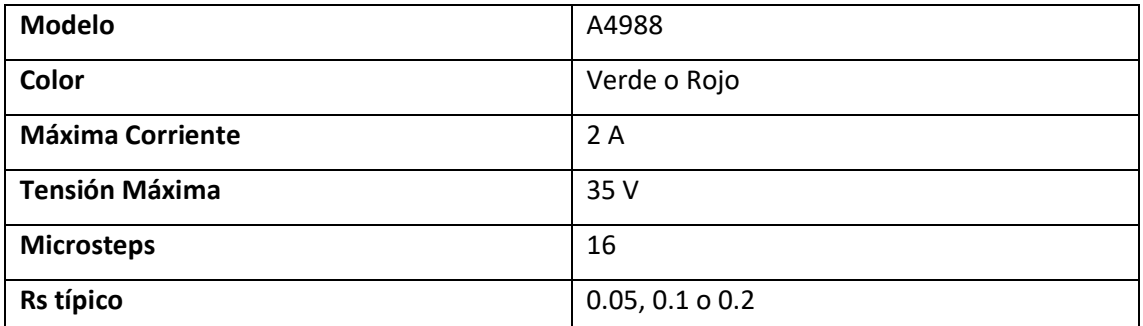

**Nota**. Datos Técnicos del driver de potencia para motor de paso diseñado por el autor

### **2.2.9. Aplicaciones del software blynk**

Blynk es una plataforma de desarrollo IoT (Internet de las cosas), el cual permite a los usuarios controlar dispositivos electrónicos de manera remota a través de una aplicación móvil.

Proporciona una aplicación móvil para dispositivos iOS y Android que actúa como la interfaz de usuario para controlar y monitorear dispositivos conectados. La aplicación ofrece una interfaz gráfica de manera que, los usuarios puedan crear paneles personalizados con botones, deslizadores, gráficos y otros widgets para interactuar con sus dispositivos.

Ofrece una plataforma en la nube que actúa como intermediario entre la aplicación móvil y los dispositivos conectados. La plataforma proporciona servicios de autenticación, gestión de usuarios y comunicación segura entre la aplicación y los dispositivos.

Blynk proporciona librerías de desarrollo para una variedad de plataformas de hardware populares, incluyendo Arduino, Raspberry Pi, ESP8266, ESP32 y muchas más. Estas librerías facilitan la conexión de dispositivos a la plataforma Blynk y la comunicación con la aplicación móvil.

La aplicación Blynk ofrece una amplia gama de widgets personalizables que los usuarios pueden agregar a sus paneles para controlar y monitorear sus dispositivos. Estos widgets incluyen botones, deslizadores, gráficos, medidores, notificaciones push y más.

# **Figura 13**

# *Dispositivo celular usando plataforma Blynk*

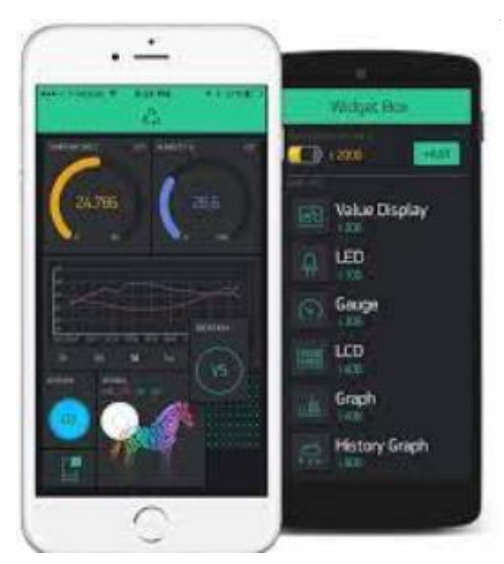

*Nota. Creación de Widget. BLYNK,2024 (*  [https://ny3.blynk.cloud/dashboard/149686/templates/edit/381126/datastreams\)](https://ny3.blynk.cloud/dashboard/149686/templates/edit/381126/datastreams)

Es compatible con una variedad de protocolos de comunicación, incluyendo Wi-Fi, Bluetooth, Ethernet y GSM, la cual permite a los usuarios conectar una amplia variedad de dispositivos a la plataforma.

Utiliza medidas de seguridad robustas para proteger la comunicación entre la aplicación móvil y los dispositivos conectados. Lo que permitirá la autenticación de usuarios.

### **Figura 14**

**IOT and Manual Switch Control Home Appliances** 

*Modelo de creación de control con dispositivo celular para automatización IoT*

*Nota. Ejemplo de automatización IoT, hackster.io, 2024* [\(https://www.hackster.io/embeddedlab786/iot-and-manual-switch-control-home-appliances](https://www.hackster.io/embeddedlab786/iot-and-manual-switch-control-home-appliances-using-blynk-7d2236)[using-blynk-7d2236\)](https://www.hackster.io/embeddedlab786/iot-and-manual-switch-control-home-appliances-using-blynk-7d2236)

#### **2.2.10. Plataforma blynk console.**

Para poder crear y organizar las variables del proyecto, se debe acceder a la plataforma BLYNK en donde deberá crear un usuario para poder acceder a las herramientas de programación, el cual se tendrá que crear un Template Device para que pueda guardar las variables de automatización (integer, string, discrete), estos son denominados Virtual Pin.

Para que pueda ser integrado al proyecto, deberá bajar la aplicación BLYNK APP e instalarlo en el celular donde elegirá los widgets y la comunicación con el microcontrolador.

### **Tabla 5**

*Plataforma de variables usadas en el proyecto en la plataforma Blynk*

| <b>B</b> Blynk.Console                                                         | ■ My organization - 4424IS ~   ◎                                                                                                    |                                                                                |
|--------------------------------------------------------------------------------|----------------------------------------------------------------------------------------------------|--------------------------------------------------------------------------------|
| <b>然</b> Developer Zone<br>$\rightarrow$                                       | <b>Devices</b>                                                                                                    | + New Device                                                                   |
| <b>D</b> Devices<br>& Users                                                    | Q Start typing<br>My devices 2<br>All $2$                                                                                                    | $\Box$ 0                                                                       |
| <b>B</b> Organizations                                                         | Name<br>Auth Token<br>C Device Owner<br>$\Leftrightarrow$ Status<br>$\Box$                                                                                                | C Organization Name<br><b>C</b> Last Reported At<br>Actions                    |
| <b>Q</b> Locations                                                             | x8nRWzAx6JLkADIRGMPK8DCraZL chilanboris@gmail.com (you)<br>$\Box$<br>pca9685servo M08C<br><b>Offline</b>                                                                  | My organization - 442415 <<br>5:45 PM Mar 1, 2024<br>$\sigma$                  |
|                                                                                | pca9685servo M08C<br>1XZ_nF9QS-CeWK-cfdcdzj0zaDLe9 chilanboris@gmail.com (you)<br>郄<br>Offline                                                                            | My organization - 4424IS <<br>6:52 PM Mar 1, 2024                              |
| <b>CD</b> Devices<br>& Users<br><b>Ill</b> Organizations<br><b>0</b> Locations | pca9685servo<br>ఊ<br>Web Dashboard Automations Metadata Connection Lifecycle Events & Notifications Mobile Dashboard<br>Home<br><b>Datastreams</b><br>Q Search datastream | Edit                                                                           |
|                                                                                | $\hat{=}$ Alias<br>$\hat{=}$ Color<br><b>Id</b><br>$\Leftrightarrow$ Name<br>Pin<br>Data Type $\hat{z}$ $\hat{w}$ Units<br>Is Raw<br>$\hat{m}$                            | ≑ Default Value ≑<br>$\Leftrightarrow$ Min<br>$\hat{=}$ Max<br>$\div$ Decimals |
|                                                                                | V <sub>0</sub><br>false<br><b>Integer VO</b><br>Integer VO<br>Integer<br>×                                                                                                | $\circ$<br>180<br>$\circ$                                                      |
|                                                                                | V1<br>Felse<br>Switch<br>$\overline{a}$<br>Switch<br>Integer                                                                                                    | $\bullet$<br>f.<br>$\circ$<br>÷                                                |
|                                                                                | V <sub>2</sub><br>False<br>Integer V2<br>Integer V2<br>a.<br>Integer                                                                                                    | $\bullet$<br>f.<br>$\bullet$<br>×                                              |
|                                                                                | V100<br>False<br>String<br>mensaje<br>mensaje<br>$\Delta$                                                                                                    | $\overline{\phantom{a}}$                                                       |
|                                                                                | V3<br>False<br>servo <sub>2</sub><br>serve2<br>Integer<br>s.                                                                                                    | $\bullet$<br>180<br>$\bullet$<br>à.                                            |
|                                                                                | V4<br>servo3<br>Integer<br>False<br>servo3                                                                                                    | $\mathbf{0}$<br>$\circ$<br>180                                                 |

*Nota. Consola de variables en la plataforma BLYNK IoT, BLYNK. 2024* **(**[https://blynk.io/blynk](https://blynk.io/blynk-iot-low-code-software-platform)[iot-low-code-software-platform](https://blynk.io/blynk-iot-low-code-software-platform)**)**

#### **2.2.11. Software de programación arduino ide**

Arduino se destaca por su facilidad de uso, por lo cual, es una opción para principiantes en electrónica y programación. El ambiente de desarrollo integrado (IDE) , es simple y amigable, con una interfaz intuitiva que permite a los usuarios escribir, cargar y depurar código de manera sencilla.

Utiliza hardware de código abierto, lo que significa que las especificaciones de sus placas están disponibles para que cualquiera las utilice y modifique según sus necesidades. Esto permite toda una amplia gama de placas Arduino compatibles y variantes personalizadas para adaptarse a diferentes aplicaciones.

Arduino ofrece una variedad de placas con diferentes características y especificaciones para adaptarse a diversas necesidades y proyectos. Desde placas básicas como Arduino Uno hasta opciones más avanzadas como Arduino Mega o Arduino Due, hay una placa Arduino para casi cualquier aplicación.

La comunidad de Arduino es grande y activa, con recursos en línea suficientes, incluyendo tutoriales, documentación, foros de discusión y proyectos compartidos. Esto proporciona un valioso soporte para los usuarios de Arduino, independientemente de su nivel de experiencia.

La amplia variedad de periféricos y sensores permite a los usuarios desarrollar una amplia gama de proyectos interactivos y sistemas embebidos. Esta flexibilidad es una de las razones por las que Arduino es tan popular en la creación de prototipos en la educación.

### **Figura 15**

*Plataforma de programación arduino*

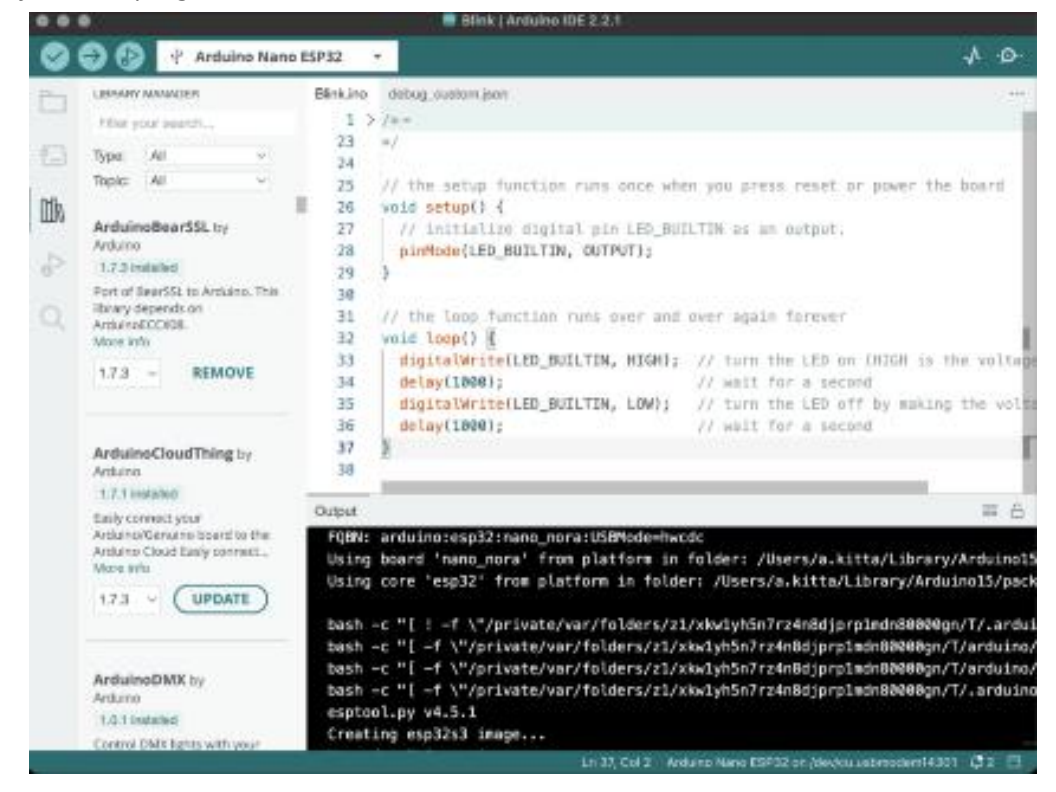

*Nota. Plataforma Arduino IDE v2.0, Flathub,2022* [\(https://flathub.org/apps/cc.arduino.IDE2\)](https://flathub.org/apps/cc.arduino.IDE2)

# **2.3 Metodología de trabajo.**

# **2.3.1. Estructura general (Anexo 1)**

El diagrama de flujo representa las tareas de control manual y automático; los subprocesos detallados en el mismo anexo para operaciones individuales de brazo y banda transportadora. (**ANEXO 6 Y 7)**

# **Figura 16**

*Diagrama de flujo de tarea del brazo robótico y banda transportadora*

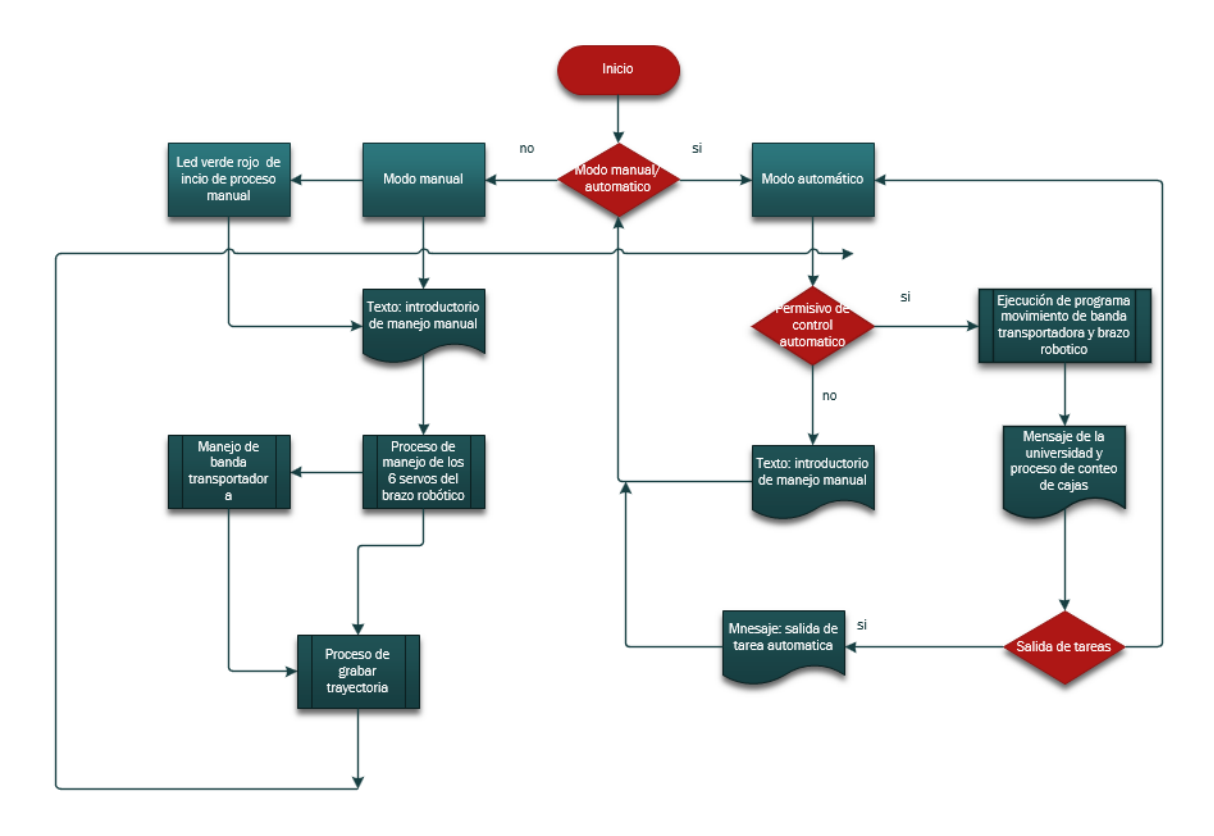

*Nota. Visión general de diagrama de flujo del proyecto de control de brazo y banda transportadora diseñado por el autor*

**2.3.2. Configuración y programación PWM del controlador con el dispositivo PCA9685 para control del brazo robótico.**

# **2.3.2.1. Conexión hardware**

La comunicación serial entre el dispositivo PCA9685 con el microcontrolador ESP32 Worover, es por el protocolo de comunicación I2c en los pines establecidos en 21 y 22 GPIO, para la cual se le ha asignado la dirección address de 0x60 recomendado por la placa driver de potencia PWM.

# **Figura 17**

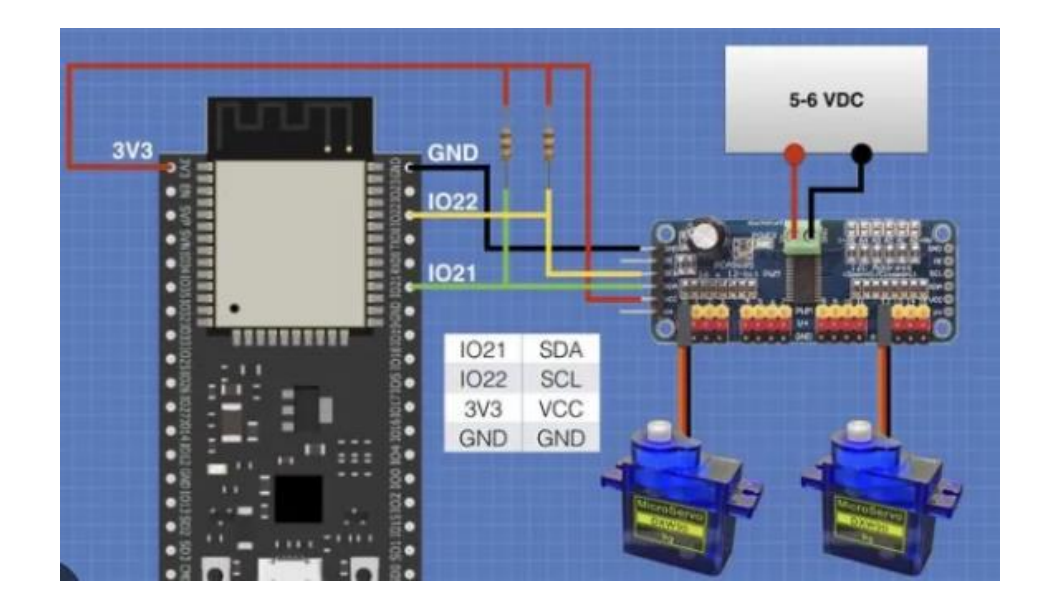

*Esquema de conexiones de los dispositivos con el driver de potencia y servos*

*Nota. Conexionado del controlador y la tarjeta de potencia PCA9685 con comunicación I2c diseñado por el autor*

# **2.3.2.2. Teoría de programación PWM.**

Para poder entender la programación en software de un proceso de señal PWM, se debe observar el diagrama lógico siguiente.

# **Figura 18**

*Lógica de programación PWM*

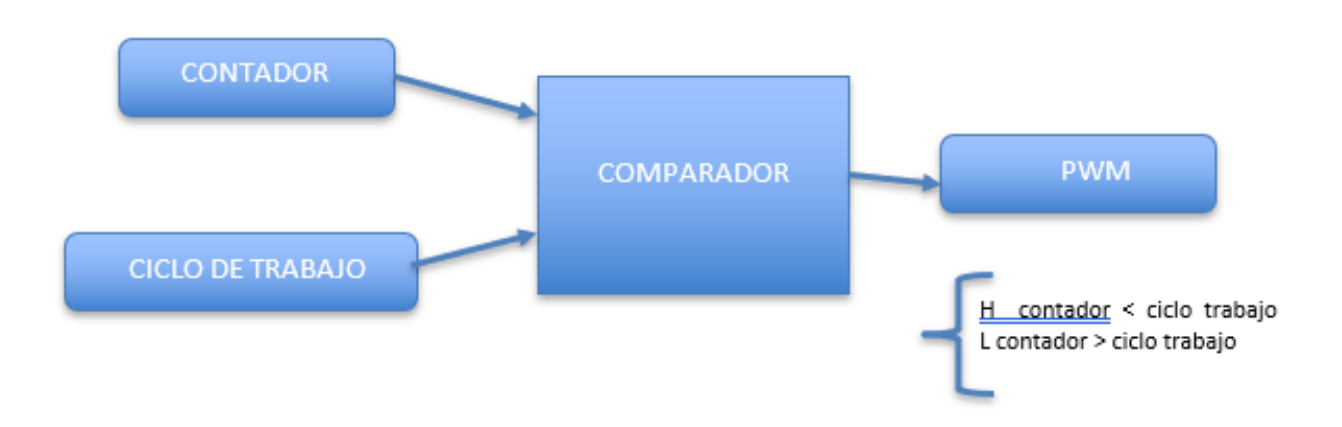

*Nota. Teoría proceso brazo servo PWM diseñado por el autor*

El controlador generará un contador interno para este caso sería una resolución de 12 bits (0 hasta 4095) y se comparará con un ciclo de trabajo para tener referencia de salida, normalmente si el contador es menor que el ciclo de trabajo, se generará un alto en caso contrario se limitará a cero. Esta lógica de software es comparable al circuito electrónico denominado diente de sierra con un contador integrado 555.

# **Figura 19**

*Lógica de señales PWM*

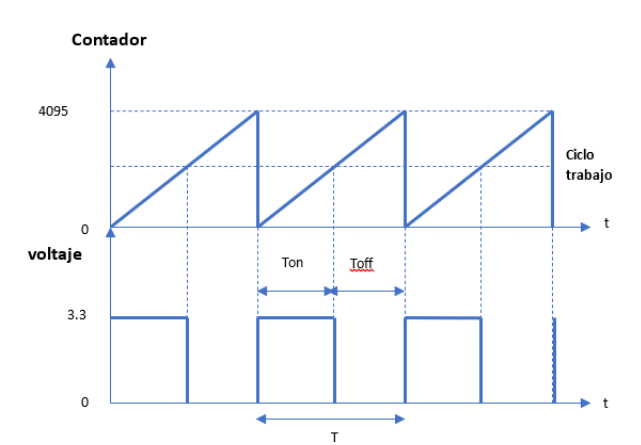

**Nota**. Teoría de señales brazo servo diseñado por el autor

Primero se tendrá que configurar las especificaciones técnicas de los servos motores con las características de los parámetros, los cuales el dispositivo tendrá la dirección de comunicación 0x60 y que el ancho de pulso mínimo es de 500 y máximo es de 2500 con una frecuencia total de 50 Hz. (**ANEXO 6 Y 7)**

```
Adafruit PWMServoDriver pwmT0 = Adafruit PWMServoDriver(0x60);
#define MIN_PULSE_WIDTH 500
#define MAX_PULSE_WIDTH 2500
#define FREQUENCY 50
```
La función para hacer las conversiones de los ángulos provenientes de la señal análoga y también elegir cual servo es necesario que se ejecute, es necesario usar la función MAP(), esto permitirá hacer una transformación de señal desde 0 hasta 180 con un rango de acho de pulso mínimo y máximo.

```
void setServo(uint8_t n_servo, int angulo) {
  int duty;
  duty=map(angulo,0,180,MIN_PULSE_WIDTH, MAX_PULSE_WIDTH);
  int valor analogo = int(flost(duty) / 1000000 * FREOUENCY * 4096);pwmT0.setPWM(n_servo, 0, valor_analogo); 
}
      setServo(0,servo1);
      setServo(1,servo2);
      setServo(2,servo3);
      setServo(3,servo4);
      setServo(4,servo5);
```
setServo(5,servo6);

Código de trayectoria de brazo robótico, para poder ejecutar las posiciones guardas en una matriz de información.

```
if(flgCaja==1){
                  Blynk.virtualWrite(V101,"ejecutando\n");
                  Blynk.virtualWrite(V101,"CAJA:",cntCaja,"\n");
                  for(trayectoria=1;trayectoria<=cntPos;trayectoria++)
                     for( cnt_servos=1; cnt_servos<=3;cnt_servos++){//contadores de servos del
                  if(posiciones[trayectoria][cnt_servos]<posiciones[trayectoria+1][cnt_servos]){
                            for(tempAngulo=posiciones[trayectoria][cnt_servos]; 
tempAngulo<=posiciones[trayectoria+1][cnt_servos];tempAngulo++){ //recorrido del angulo
                          anchopulso = map(tempAngulo, 0, 180, MIN_PULSE_WIDTH, MAX_PULSE_WIDTH);
                           tmpAnalyvalue = int(float(anchopulso) / 1000000 * FREQUENCY * 4096);//base[cnt_servos-1]=analogue_value; 
                              pwmT0.setPWM(cnt_servos-1,0,tmpAnalogValue);
                           //Blynk.virtualWrite(V101,analog_value,"\n");
```

```
delay(delayServos);
                              while(buttonStop==1){BlynkEdgent.run();}//bucle de emerg
                              BlynkEdgent.run();
                            }//cierre del recorrido del angulo
                        } //cierre de logica de trayectoria positiva
                     else
if(posiciones[trayectoria][cnt_servos]>posiciones[trayectoria+1][cnt_servos]){//trayctoria
                          for( tempAngulo=posiciones[trayectoria][cnt_servos]; 
tempAngulo>=posiciones[trayectoria+1][cnt_servos];tempAngulo--){ //recorrido del angulo
                         anchopulso = map(tempAngulo, 0, 180, MIN_PULSE_WIDTH, MAX_PULSE_WIDTH);
                           tmpAnalogValue = int(float(anchopulso) / 1000000 * FREQUENCY * 4096);
                                 //base[cnt_servos-1]=analogue_value;
                            pwmT0.setPWM(cnt_servos-1,0,tmpAnalogValue);
                            delay(delayServos);
                               while(buttonStop==1){
                                  BlynkEdgent.run();
                                } //bucle de emergencia
                            BlynkEdgent.run();
                             }//cierre del recorrido del angulo
                     }//cierre de trayectoria negativa
                     else{//trayectorias iguales
                        tempAngulo=posiciones[trayectoria][cnt_servos];
                        anchopulso = map(tempAngulo, 0, 180, MIN PULSE_WIDTH, MAX_PULSE_WIDTH);
                        tmpAnalogValue = int(float(anchopulso) / 1000000 * FREQUENCY * 4096);
                                 //base[cnt_servos-1]=analogue_value;
                               pwmT0.setPWM(cnt_servos1,0,tmpAnalogValue);
                     }//cierre de trayectorias iguales
                    }//cierre de contadores del servo del motor
             while(digitalRead(detecBox)==0){}
        //vTaskDelay(2);
          }//caja encontrada
```
### **Tabla 6**

### *Tabla de movimientos físicos de los servo motores*

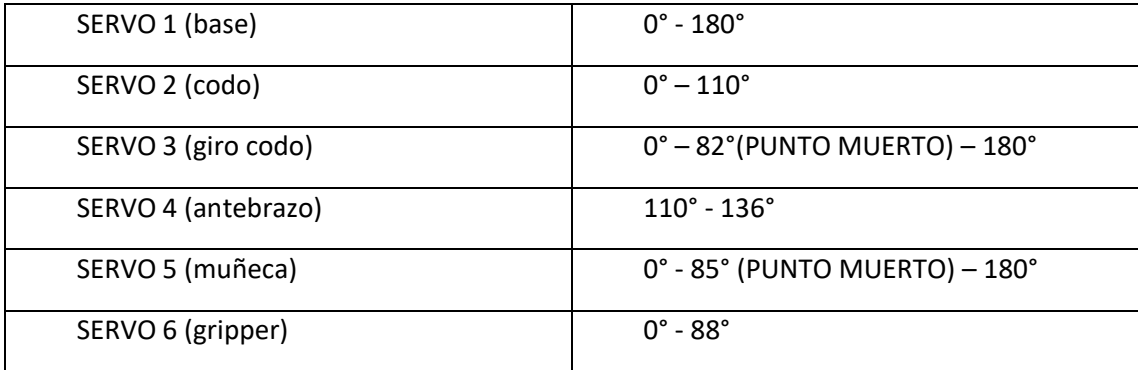

# **Figura 20**

*Montaje físico y conexiones del brazo robótico*

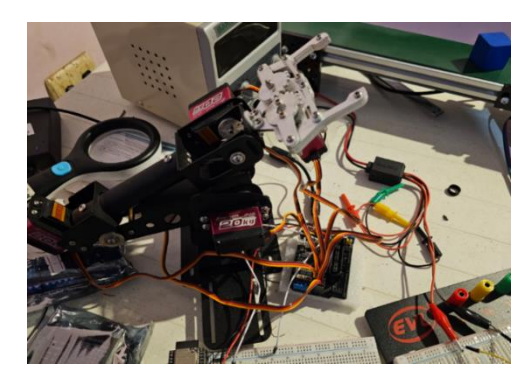

*Nota. Instalación y conexiones del brazo servo PWM PCA9685 diseñado por el autor*

**2.3.3. Configuración y programación del dispositivo A4988 para control de banda transportadora.**

# **2.3.3.1. Conexión hardware**

# **Figura 21**

*Esquema de conexiones con la banda transportadora*

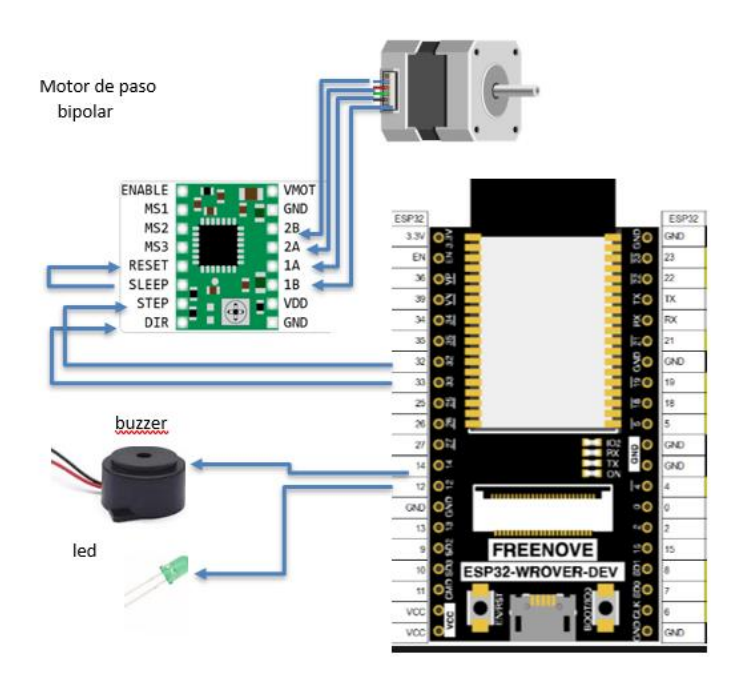

*Nota. Diagrama de conexionado con la banda transportadora y el microcontrolador diseñado por el autor*

Para poder proteger el driver de potencia contra los picos de corrientes del motor de paso, se deberá establecer los parámetros de operación segura.

El límite corriente que se recomienda es de 1A, la resistencia Rcs=0.068 por lo que se deberá aplicar la fórmula:

$$
Imax = \frac{Vref}{8 Rcs}
$$

Se tendría el valor de voltaje referencia de 540 mV para protección de corriente inrush, además se lo configuró como motor de paso completo para evitar sobre corrientes.

# **Tabla 7**

*Tabla de configuración de pines para movimiento del motor de paso*

| MS1  | MS2  | MS3  | Resolución de micropasos |
|------|------|------|--------------------------|
| Bajo | Bajo | Bajo | Paso completo            |
| Alta | Bajo | Bajo | $1/2$ paso               |
| Bajo | Alta | Bajo | 1/4 de paso              |
| Alta | Alta | Bajo | $1/8$ paso               |
| Alta | Alta | Alta | Paso 1/16                |

*Nota. Tabla de configuración de pines para movimientos del motor de paso hechos por el autor*

La lógica de programación se lo realizó por las salidas en los pines 33 (dir) y 32 (step) del microcontrolador ESP32, el cual el control se encargará cambiando la dirección y los pasos de movimiento del driver de potencia.

const int dirPin =33; const int stepPin = 32;

# **Figura 22**

*Conexión del driver de potencia A4988 para el control de motor de paso*

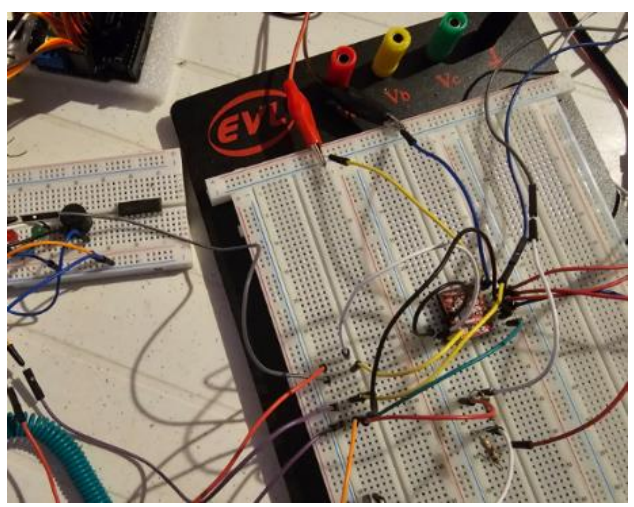

**Nota**. Instalación y conexiones del driver A4988 diseñado por el autor

# **2.3.4 Programacion blynk**

Blynk es una plataforma que permite crear aplicaciones para dispositivos IoT (Internet de las cosas) de una manera sencilla y rápida.

Paso 1: Descargar la aplicación Blynk

Abrir la tienda de aplicaciones en el dispositivo móvil (App Store para iOS o Google

Play Store para Android).

Buscar "Blynk" en la tienda.

Descargar e instalar la aplicación Blynk en el dispositivo.

# **Figura 23**

*APP Blynk para dispositivos androide*

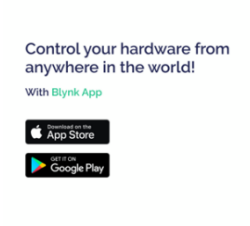

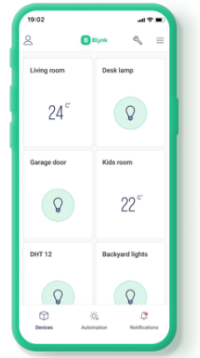

*Nota. App Blynk mobil aps. 2024 [\(https://docs.blynk.io/en/downloads/blynk-apps-for-ios-and](https://docs.blynk.io/en/downloads/blynk-apps-for-ios-and-android)[android\)](https://docs.blynk.io/en/downloads/blynk-apps-for-ios-and-android)*
Paso 2: Crear una cuenta en Blynk

Abre la aplicación Blynk en tu dispositivo móvil.

Toca en "Crear una cuenta" para registrarte.

Ingresar la dirección de correo electrónico y crear una contraseña.

Confirmar la dirección de correo electrónico siguiendo las instrucciones que se recibirá por correo electrónico.

# **Figura 24**

*Creación de usuario en la página de Blynk*

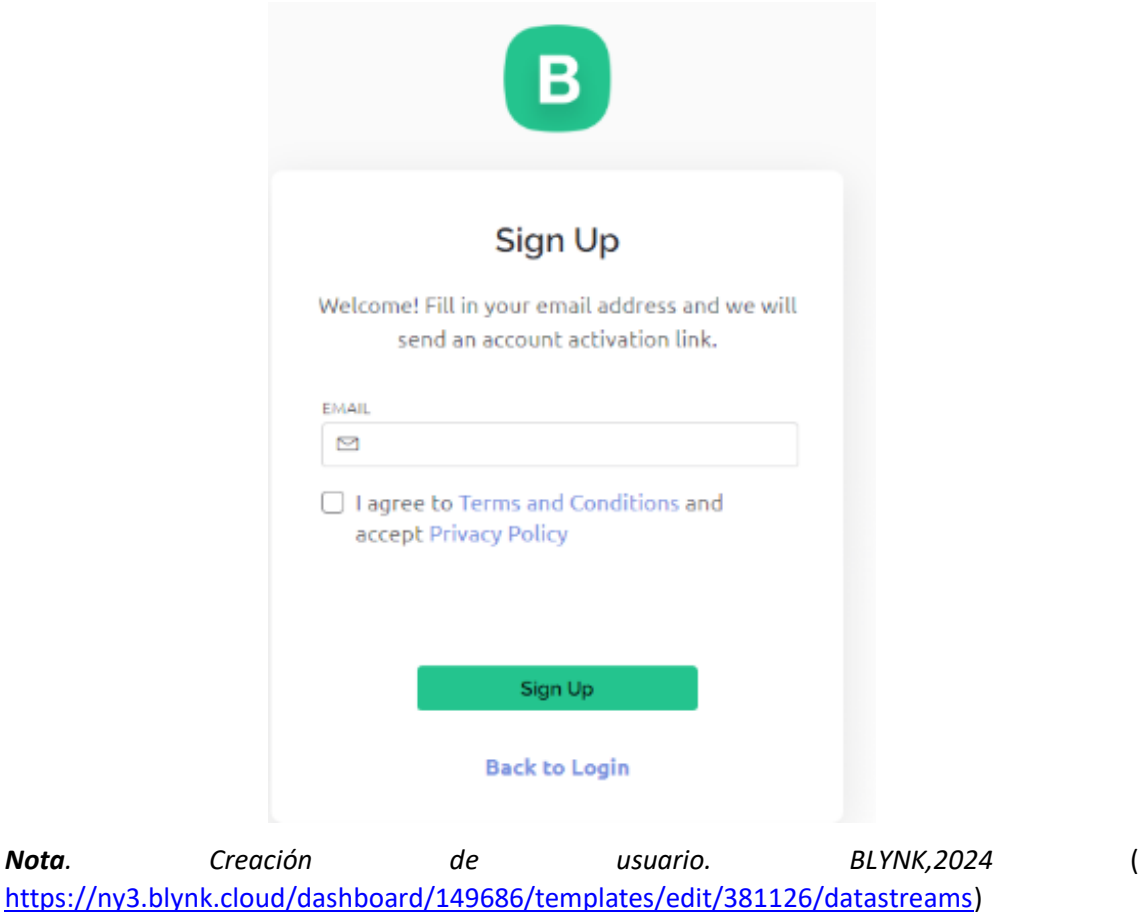

Paso 3: Crear un nuevo proyecto en Blynk

Una vez iniciada la sesión, tocar en el botón "+" para crear un nuevo proyecto.

Asigna un nombre al proyecto y selecciona el dispositivo con el que trabajarás (para este caso es el ESP32).

Paso 4: Obtener el token de autenticación

Después de crear el proyecto, recibirás un correo electrónico con el token de autenticación. Este token es necesario para conectar tu dispositivo con la aplicación Blynk.

Copiar el token de autenticación desde el correo electrónico o desde la aplicación Blynk.

Paso 5: Configurar el hardware y la aplicación Blynk

Conectar el dispositivo IoT (Arduino, Raspberry Pi, etc.) a Internet y asegúrate de tener instalada la biblioteca o el firmware necesario para Blynk.

Abrir el código de ejemplo de Blynk para el dispositivo en el IDE correspondiente (Arduino IDE, Raspberry Pi, etc.).

Pegar el token de autenticación que copiaste anteriormente en el código.

Sube el código a tu dispositivo.

Paso 6: Crear widgets en la aplicación Blynk

Regresar a la aplicación Blynk en tu dispositivo móvil.

Tocar en el proyecto que creaste anteriormente.

Tocar en el botón "+" para agregar widgets como botones, deslizadores, gráficos, etc.

Configurar cada widget con las propiedades deseadas (pin, modo, intervalo, etc.).

Paso 7: Probar la conexión

Una vez que hayas configurado los widgets, asegurarse de que el dispositivo IoT esté encendido y conectado a Internet.

Tocar en el botón de reproducción en la esquina superior derecha de la aplicación Blynk para iniciar la aplicación.

# *Tabla de variables Blynk:*

| П | $\operatorname{\sf Id}$ | $\stackrel{\scriptscriptstyle \Delta}{\scriptscriptstyle \forall}$ | Name<br>$\div$        | Alias                   | $\stackrel{\scriptscriptstyle \Delta}{\scriptscriptstyle \vee}$ | Color | Pin<br>$\stackrel{\scriptscriptstyle \Delta}{\downarrow}$ | Data Type $\mathop{\Bumpeq} \Psi =$ Units |           | Is Raw<br>$\stackrel{\scriptscriptstyle \Delta}{\scriptscriptstyle \vee}$ | Min          | $\stackrel{\scriptscriptstyle \Delta}{\downarrow}$ | Max          |
|---|-------------------------|--------------------------------------------------------------------|-----------------------|-------------------------|-----------------------------------------------------------------|-------|-----------------------------------------------------------|-------------------------------------------|-----------|---------------------------------------------------------------------------|--------------|----------------------------------------------------|--------------|
| 眰 | 1                       |                                                                    | <b>Integer V0</b>     | Integer V0              |                                                                 |       | V <sub>0</sub>                                            | Integer                                   |           | false                                                                     | $\pmb{0}$    |                                                    | 180          |
| 瑶 | $\overline{\mathbf{2}}$ |                                                                    | Switch                | Switch                  |                                                                 |       | V <sub>1</sub>                                            | Integer                                   |           | false                                                                     | $\mathbf 0$  |                                                    | $\mathbf{1}$ |
| 亳 | 3                       |                                                                    | <b>Integer V2</b>     | Integer V2              |                                                                 |       | V <sub>2</sub>                                            | Integer                                   |           | false                                                                     | $\mathbf 0$  |                                                    | $\mathbf{1}$ |
| 瑶 | $\overline{4}$          |                                                                    | mensaje               | mensaje                 |                                                                 |       | V100                                                      | String                                    |           | false                                                                     |              |                                                    |              |
| 語 | 5                       |                                                                    | servo <sub>2</sub>    | servo <sub>2</sub>      |                                                                 |       | V <sub>3</sub>                                            | Integer                                   | $\bullet$ | false                                                                     | $\mathbf 0$  |                                                    | 180          |
| 瑶 | $\boldsymbol{6}$        |                                                                    | servo3                | servo3                  |                                                                 |       | V <sub>4</sub>                                            | Integer                                   | $\bullet$ | false                                                                     | $\mathbf{0}$ |                                                    | 180          |
| 語 | $\overline{7}$          |                                                                    | servo4                | servo4                  |                                                                 |       | V <sub>5</sub>                                            | Integer                                   | ö         | false                                                                     | $\bf{0}$     |                                                    | 180          |
| 瑶 | $\bf8$                  |                                                                    | servo5                | servo5                  |                                                                 |       | V <sub>6</sub>                                            | Integer                                   | $\bullet$ | false                                                                     | $\bf{0}$     |                                                    | 180          |
| 瑶 | $\boldsymbol{9}$        |                                                                    | servo6                | servo6                  |                                                                 |       | V <sub>7</sub>                                            | Integer                                   | $\bullet$ | false                                                                     | $\pmb{0}$    |                                                    | 180          |
| 碧 | $10$                    |                                                                    | grabar                | grabar                  |                                                                 |       | V8                                                        | Integer                                   |           | false                                                                     | $\pmb{0}$    |                                                    | $\mathbf{1}$ |
| 瑶 | 11                      |                                                                    | posiciones            | posiciones              |                                                                 |       | V <sub>9</sub>                                            | Integer                                   |           | false                                                                     | $\pmb{0}$    |                                                    | 20           |
| € | 12                      |                                                                    | reset                 | reset                   |                                                                 |       | V10                                                       | Integer                                   |           | false                                                                     | $\pmb{0}$    |                                                    | $\mathbf{1}$ |
| 瑶 | 13                      |                                                                    | terminal <sub>2</sub> | terminal2               |                                                                 |       | V101                                                      | String                                    |           | false                                                                     |              |                                                    |              |
| 瑶 | 14                      |                                                                    | SALIR_AUTOMATICO      | <b>SALIR AUTOMATICO</b> |                                                                 |       | V11                                                       | Integer                                   |           | false                                                                     | $\bf{0}$     |                                                    | $\mathbf{1}$ |
| 瑶 | 15                      |                                                                    | delay_servos          | delay servos            |                                                                 |       | V12                                                       | Integer                                   | ms        | false                                                                     | $\pmb{0}$    |                                                    | 100          |
| 瑶 | 16                      |                                                                    | <b>EMERGENCIA</b>     | <b>EMERGENCIA</b>       |                                                                 |       | V13                                                       | Integer                                   |           | false                                                                     | $\pmb{0}$    |                                                    | $\mathbf{1}$ |
| 醬 | 17                      |                                                                    | <b>ADELANTE</b>       | ADELANTE                |                                                                 |       | V14                                                       | Integer                                   |           | false                                                                     | $\pmb{0}$    |                                                    | $\mathbf{1}$ |
| 瑶 | 18                      |                                                                    | <b>ATRAS</b>          | <b>ATRAS</b>            |                                                                 |       | V15                                                       | Integer                                   |           | false                                                                     | $\pmb{0}$    |                                                    | $\mathbf{1}$ |
| 瑶 | 19                      |                                                                    | <b>PARO</b>           | PARO                    |                                                                 |       | V16                                                       | Integer                                   |           | false                                                                     | $\pmb{0}$    | $\mathbf{1}$                                       |              |

*Nota. Tabla de variables de datastream en plataforma BLYNK diseñado por el autor*

## **Figura 25**

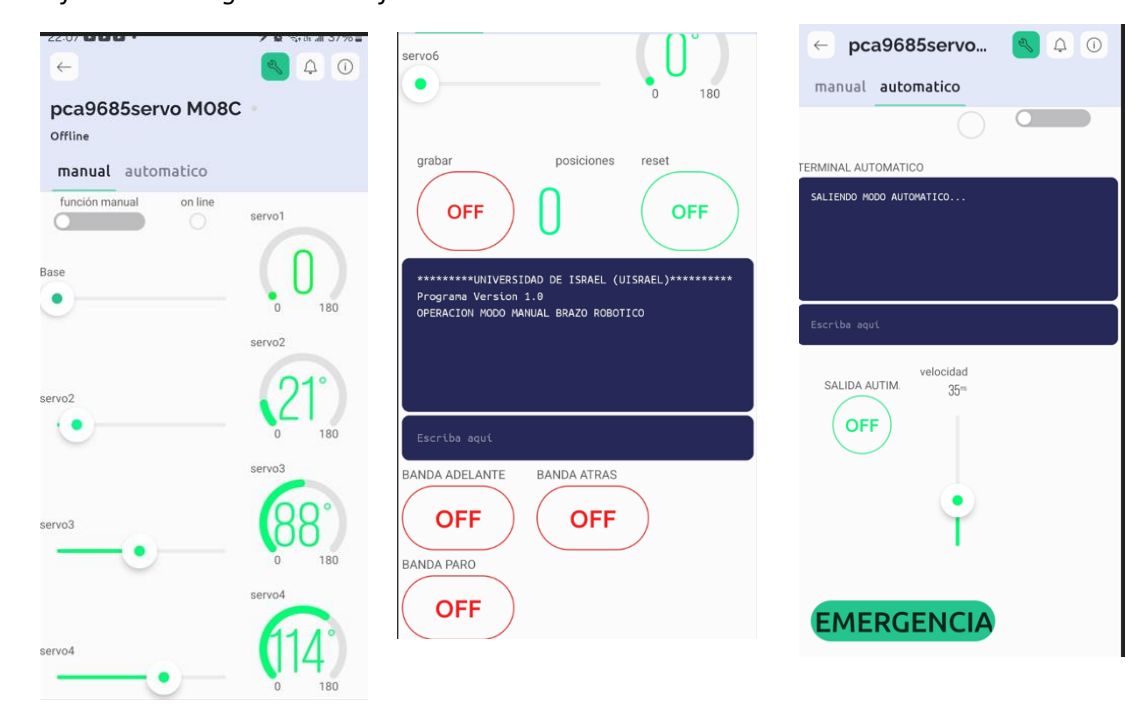

*Plataforma de imagen en el teléfono celular***.**

*Nota. Diseño de control para teléfono móvil diseñado por el autor*

## **2.4. Validación de la propuesta.**

Se ha elegido el personal con experiencia en comunicaciones de redes, años de experiencia laboral y proyectos relacionado al área de la automatización dentro de la empresa Hidroeléctrica Marcel Laniado de Wind y parte de la prestigiosa Universidad de Israel en el área de la enseñanza educativa.

En la tabla se da un resumen breve de los profesionales escogidos.

# **Tabla 9**

# *Perfil de validadores*

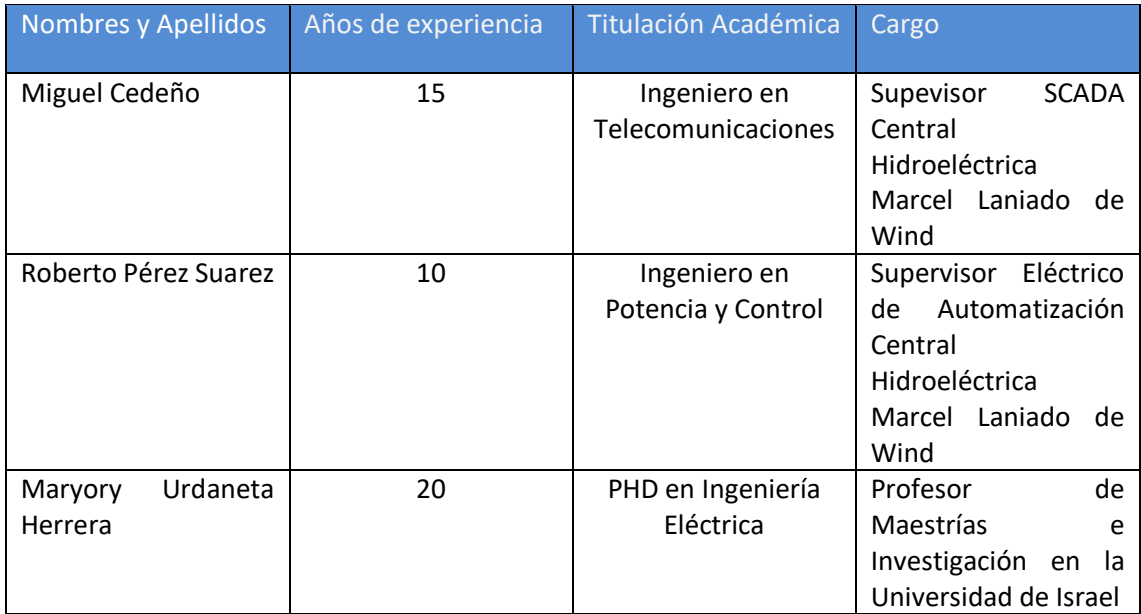

*Criterios de evaluación*

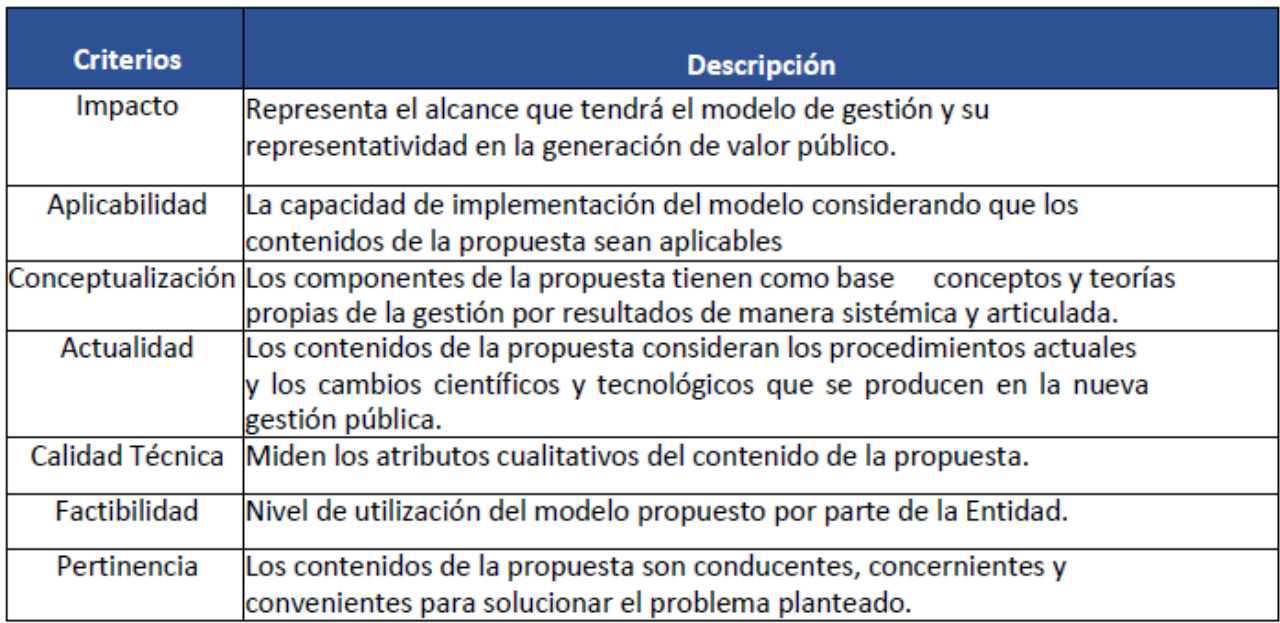

*Validador 1*

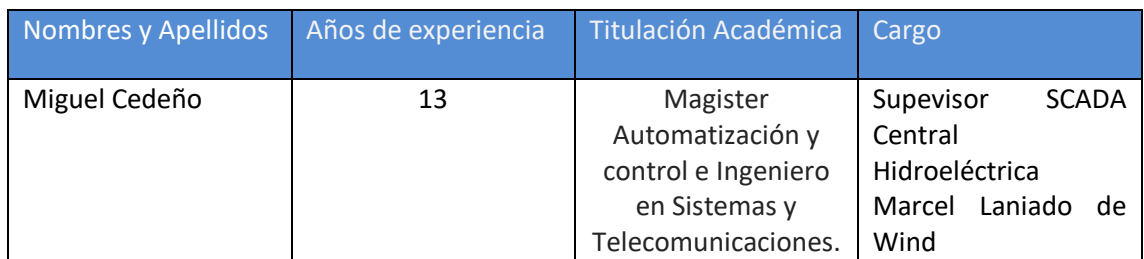

# **Tabla 12**

*Escala de evaluación por Mgtr. Miguel Cedeño*

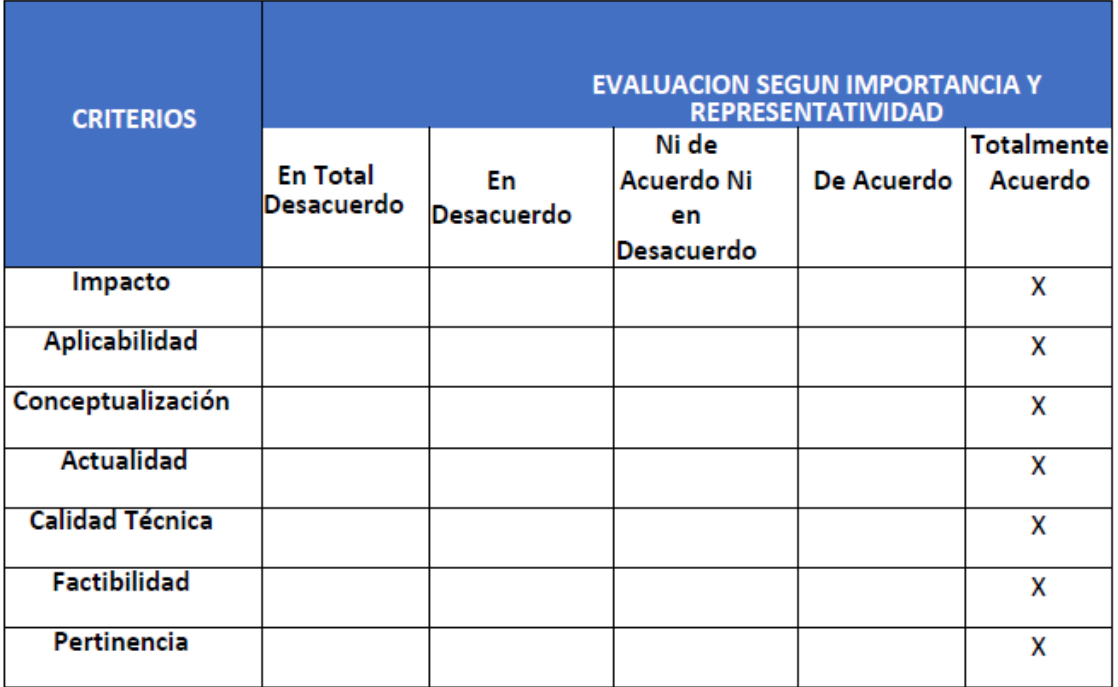

Firma:

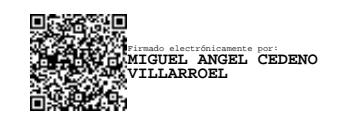

# *Validador 2*

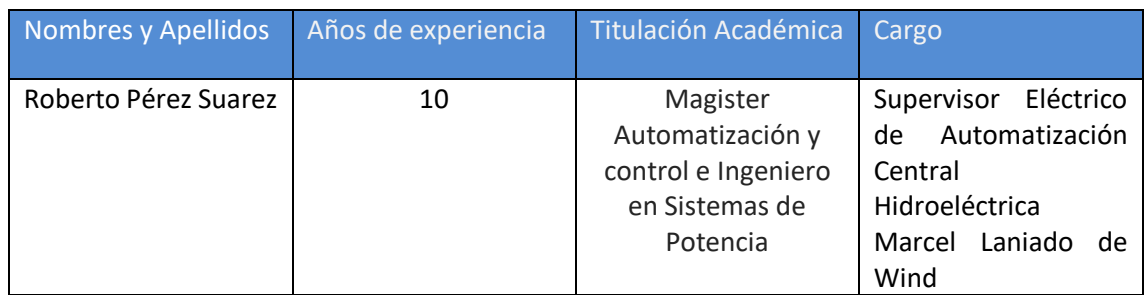

# **Tabla 14**

*Escala de evaluación por Mgtr. Roberto Pérez Suarez*

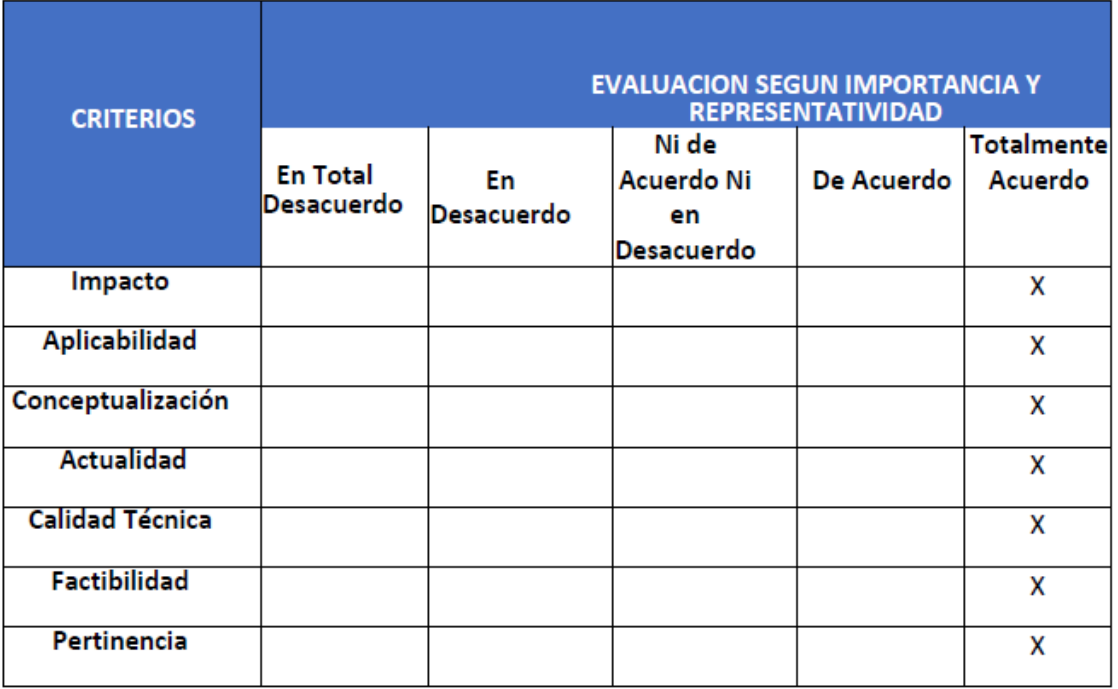

Firma: **B** Firmado electrónicamente por: **ROBERTO ALEJANDRO PEREZ SUAREZ**

*Validador 3*

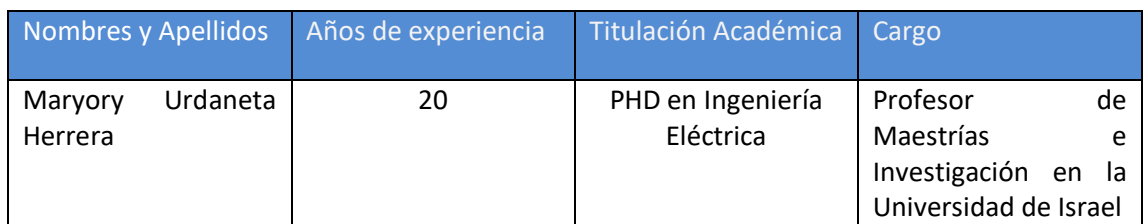

# **Tabla 16**

*Escala de evaluación por PHD. Maryory Urdaneta Herrera*

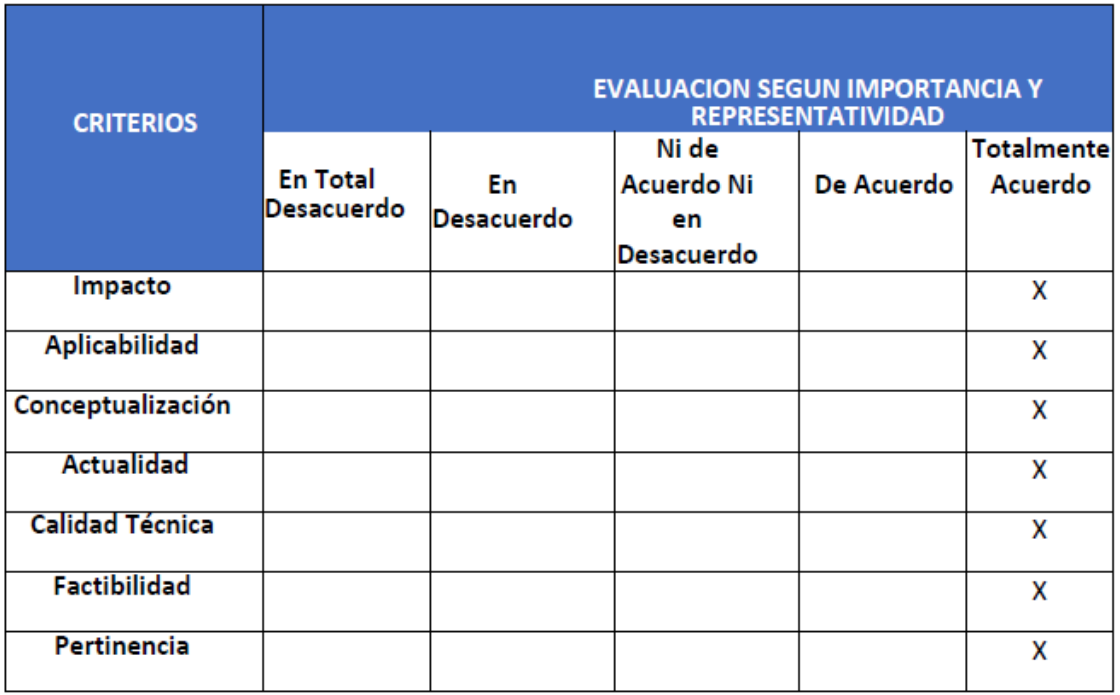

Firma:

# **2.5. Matriz de articulación de la propuesta**

Se resume la matriz de la articulación del producto en la cual se basó sustentos teóricos, metodológicos y datos tecnológicos.

# **Tabla 17**

*Matriz de articulación*

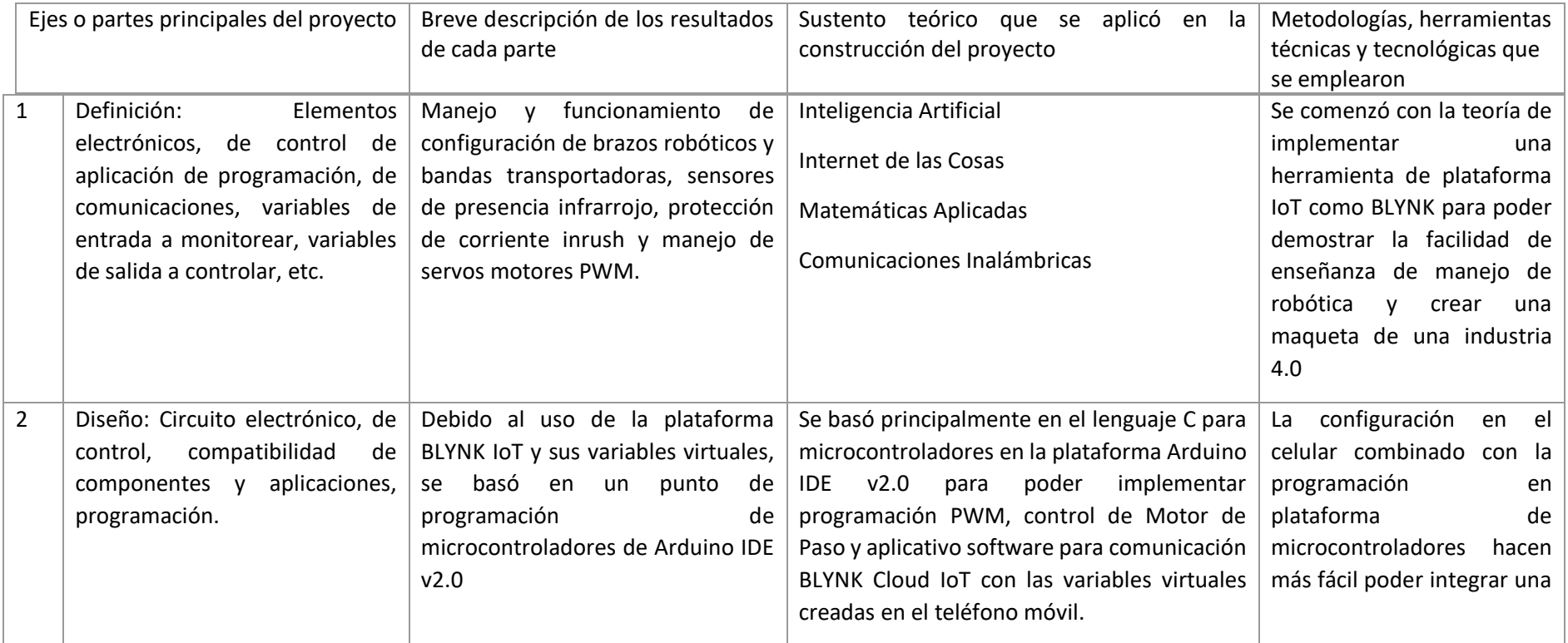

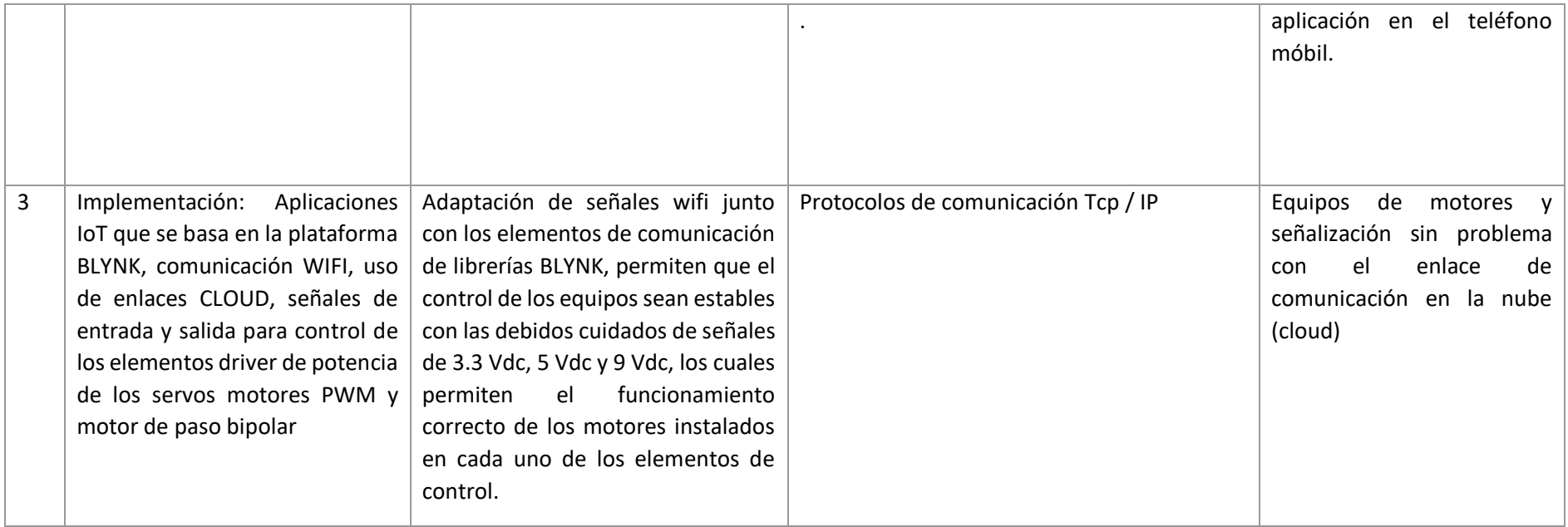

## **Análisis de resultados. Presentación y discusión.**

En La funcionalidad del brazo robótico, se ha tenido precisión en la operabilidad de control y además la exactitud cuando se realiza la tarea asignada cumpliendo con el algoritmo de trayectoria desarrollada y basada con teorías iniciales de manejo de brazos robóticos.

La velocidad de operación es en forma manual, por lo que, al desarrollar la función establecida no afectará las trayectorias grabadas.

Con respecto a la operación de la banda transportadora, se pudo verificar la fluidez y Continuidad del movimiento de la banda transportadora, además de la capacidad de carga que no se observó ningún comportamiento anormal en su operación de transporte de cajas.

En la Integración con la Plataforma Blynk, se verificó que la capacidad para controlar el brazo robótico y la banda transportadora de forma remota a través de la plataforma Blynk, se lo realizó en forma satisfactoria, como dato adicional, se observó que el monitoreo en forma de tiempo real se realizó sin ningún inconveniente o problema de comunicación.

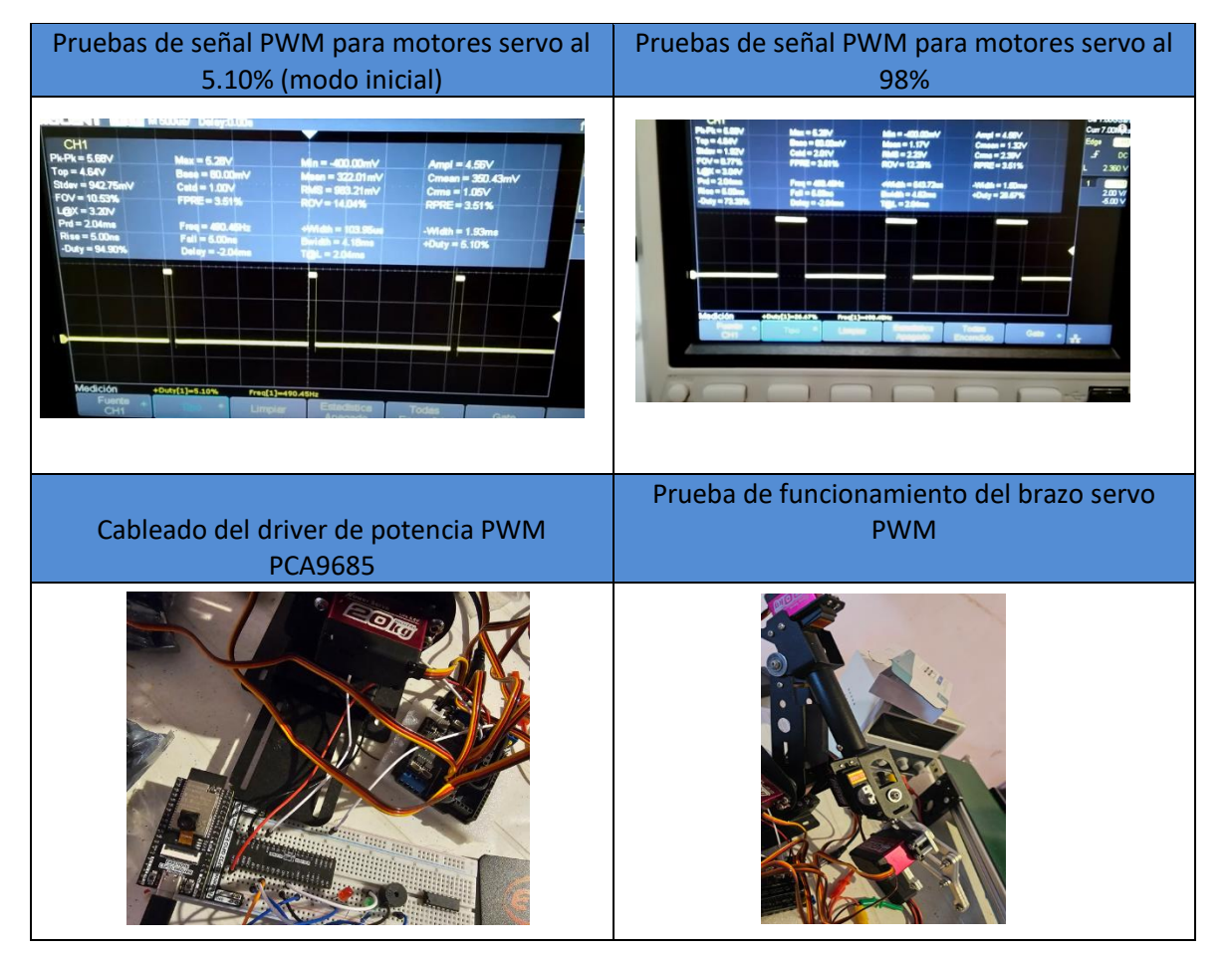

## **2.6. Evidencia de Instalación de equipos:**

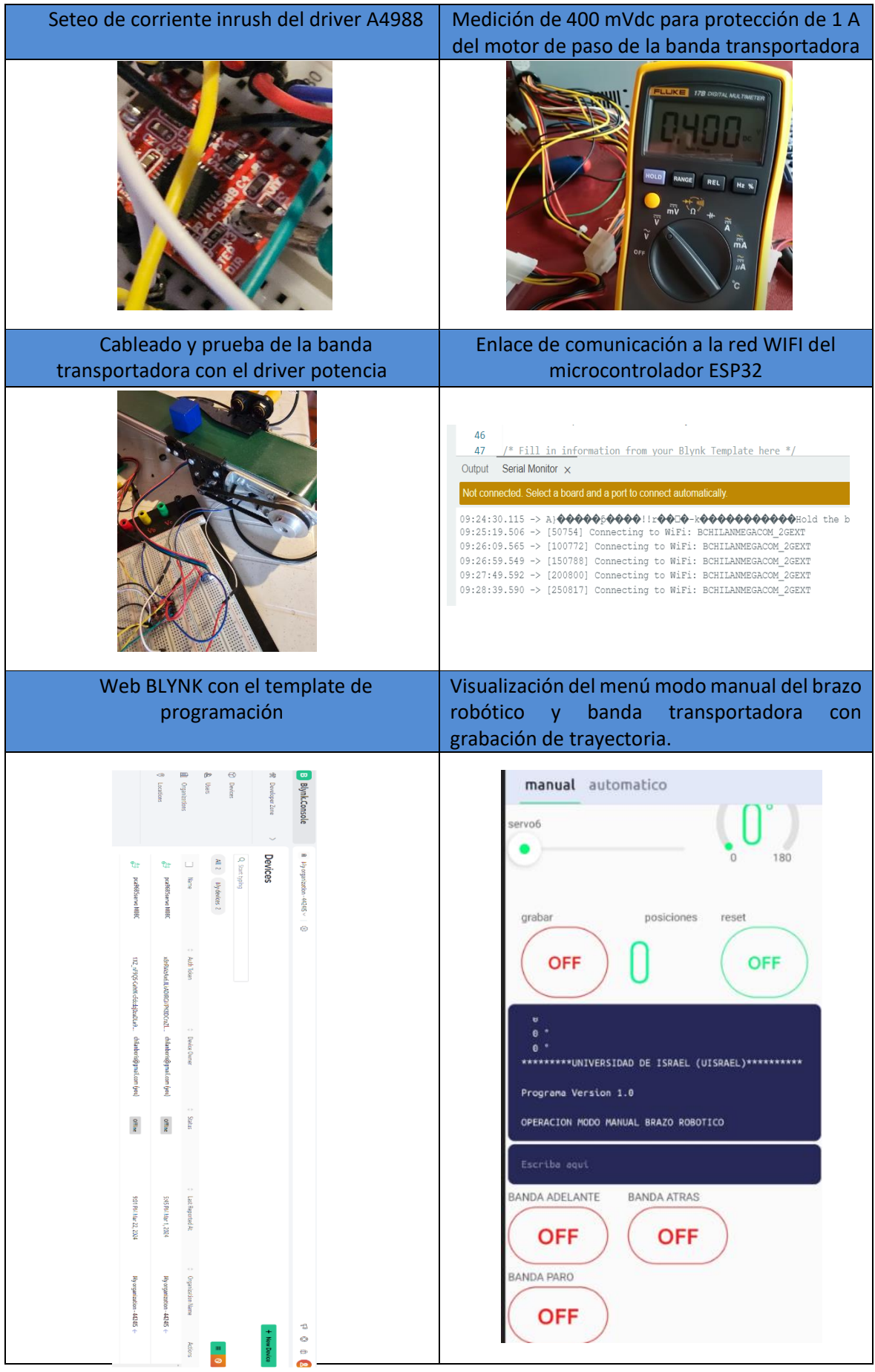

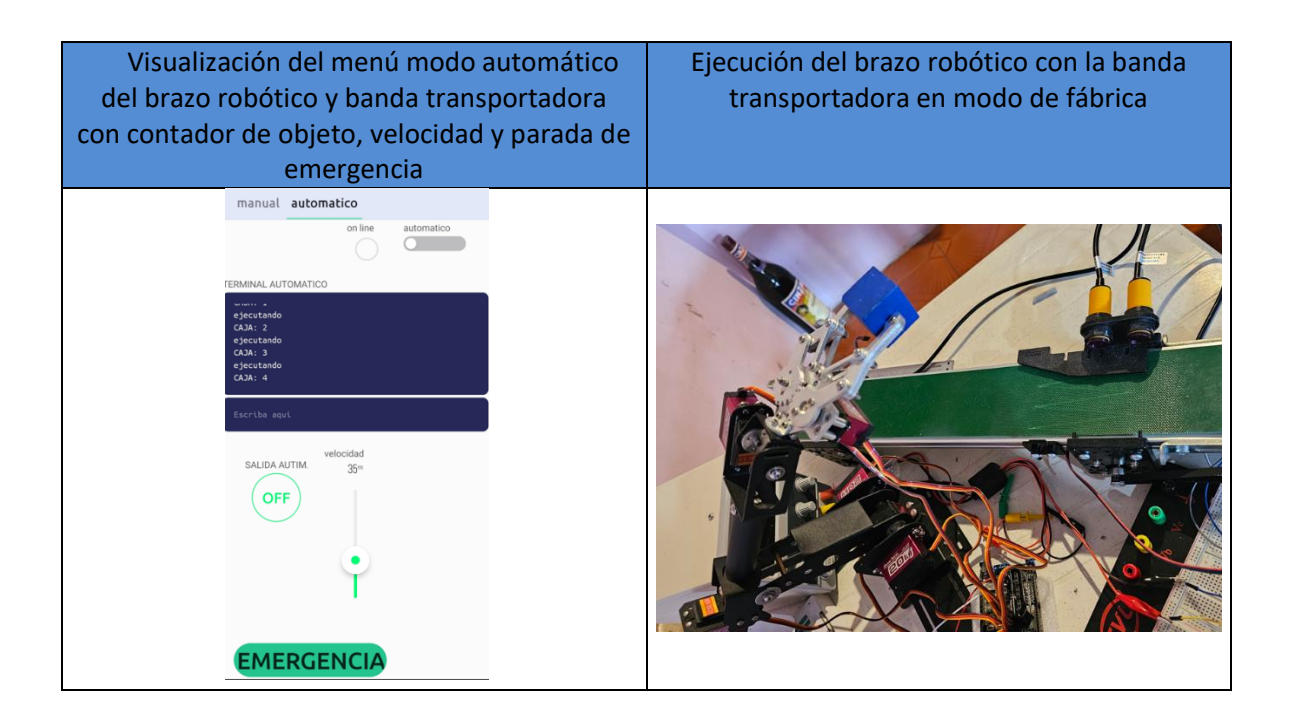

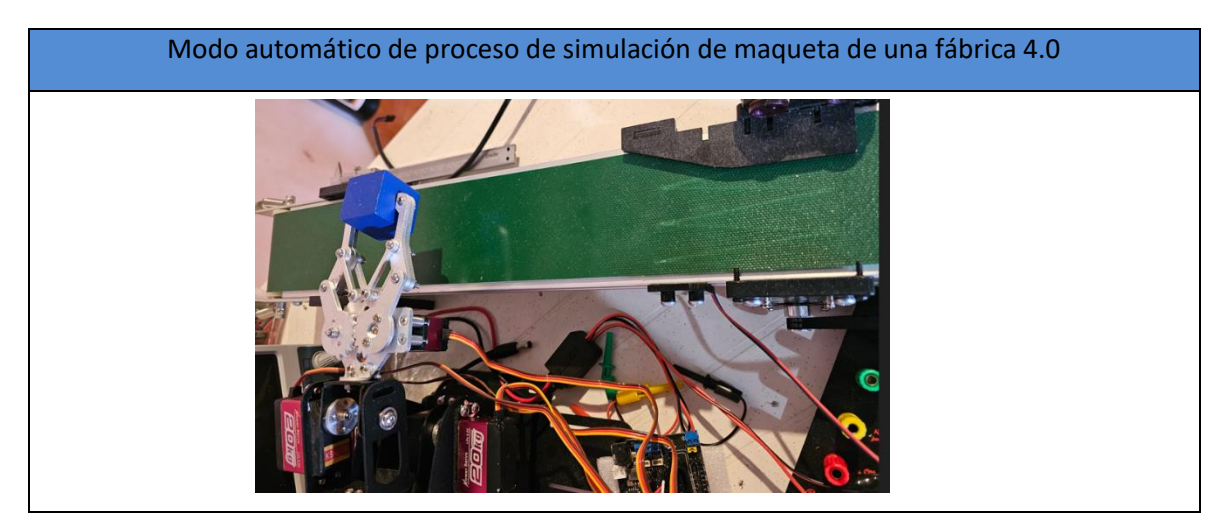

## **CONCLUSIONES**

Se ha demostrado que la integración de la plataforma Blynk en el control del brazo robótico y la banda transportadora permite un control remoto eficiente y conveniente. Los usuarios pueden operar el sistema desde cualquier lugar con acceso a Internet, lo que aumenta la flexibilidad y la accesibilidad.

El sistema desarrollado tiene un gran potencial en entornos educativos para enseñar conceptos de robótica, automatización y control de procesos. La facilidad de uso de la interfaz de usuario y la capacidad de control remoto lo convierten en una herramienta valiosa para la enseñanza y el aprendizaje práctico.

La aplicación Blynk proporciona una interfaz de usuario intuitiva y fácil de usar, lo que facilita la operación del sistema incluso para usuarios no técnicos. Esto lo hace especialmente adecuado para aplicaciones educativas, donde se busca una curva de aprendizaje baja para los estudiantes.

El sistema ha demostrado una capacidad de control precisa y confiable tanto del brazo robótico como de la banda transportadora. Los movimientos son suaves y se ejecutan según las instrucciones proporcionadas a través de la aplicación Blynk, lo que garantiza un funcionamiento seguro y eficiente.

## **RECOMENDACIONES**

Integrar la programación y la codificación en el currículo educativo asociado con el proyecto. Proporciona a los estudiantes oportunidades para escribir y modificar código para controlar el brazo robótico y la banda transportadora, lo que les ayudará a desarrollar habilidades.

Proporcionar a los estudiantes la oportunidad de explorar diferentes configuraciones y parámetros del sistema. Esto les permitirá comprender mejor los principios de la robótica y la automatización, así como experimentar con nuevas ideas e innovaciones.

Mantener el sistema actualizado con las últimas tecnologías y características para garantizar su relevancia y utilidad en el entorno educativo. Considerar la retroalimentación de los usuarios y realiza mejoras iterativas según sea necesario.

Realizar evaluaciones periódicas para medir el impacto educativo del sistema en los estudiantes. Esto puede incluir encuestas, pruebas de conocimiento y observaciones cualitativas para comprender cómo el proyecto está contribuyendo al aprendizaje y al desarrollo de habilidades de los estudiantes.

## **BIBLIOGRAFIA**

- Verónica A. G.. (2011). sistema de control inalámbrico micro–robots brazo robótico, Masterado, UNIVERSIDAD TECNICA DE AMBATO, obtenido de <https://repositorio.uta.edu.ec/handle/123456789/78>
- Javier M. (2014). *Diseño del Sistema de control basado en Software libre para un brazo robótico de seis grados de libertad con funcionalidad de Mecanizado y paletizado*, Masterado, Universidad de las Fuerzas Armadas ESPE-L., obtenido de [https://rraae.cedia.edu.ec/Record/ESPE\\_4ee1abe7cdf962894aa0569efbb5fa73](https://rraae.cedia.edu.ec/Record/ESPE_4ee1abe7cdf962894aa0569efbb5fa73)
- Juan D.C.A. (2020). *Sistema integrado para la operación de un brazo robótico teleoperado*

*en tiempo real mediante la plataforma Firebase con el uso de dispositivos móviles*, Masterado, Universidad Tecnológica de Israel, obtenido de <https://repositorio.uisrael.edu.ec/handle/47000/2395>

- Martínez M. (2017). *Sistema automatizado para transportar, clasificar y cuantificar piezas de tagua por color y forma*, Masterado, Universidad Tecnológica de Israel, obtenido de<https://repositorio.uisrael.edu.ec/handle/47000/1436>
- Aurelio C., ACADENAS (2020*). Como funciona circuito regulador pwm velocidad de motor*. <https://www.youtube.com/watch?v=A4lr6NNtD20>
- Michael K., Michael Klements (2020). *How To Correctly Set The Motor Current Limit On An A4988 Stepper Motor Driver.*  <https://www.youtube.com/watch?v=OpaUwWouyE0>
- Edison V. editronikx (2022*). controla 16 SERVOS con la tarjeta PCA 9685 PWM DRIVER con ARDUINO o realiza PWM con 12 bits. <https://www.youtube.com/watch?v=JUMyttiOGyE&t=463s>*
- N.N. Programador Novato (2022). *Instalar ESP32 en Arduino IDE. <https://www.youtube.com/watch?v=I-NW9gTfIUY>*
- N.N. Puente Digital México (2021). *Curso Arduino e introducción a la robótica - Programación de brazo robótico. <https://www.youtube.com/watch?v=gAoLhB1WF1M>*
- N.N. Sritu Hobby (2022). *How to assemble and control a 4 DOF robot mechanical arm kit with Arduino | Step by step. <https://www.youtube.com/watch?v=Q9JOKQaIR1w&t=20s>*
- N.N. SME DERHADUN (2023). *Control Multiple Servo Motors with New Blynk 2.0: A Step-by-Step Guide to 5 Servo Angle Control. <https://www.youtube.com/watch?v=DBrLP0DQazc>*
- N.N. Tech StudtCell (2021). *Home Automation using NodeMCU ESP8266 and Blynk 2.0 with real-time feedback | IoT Projects 2021. [https://www.youtube.com/watch?v=CpUVssHPm\\_s&t=33s](https://www.youtube.com/watch?v=CpUVssHPm_s&t=33s)*
- Garcia. J. The profesor García (2023). *Multi - Tárea en Tiempo Real y en el CORE 2 Esto si es programación del ESP32. <https://www.youtube.com/watch?v=3yTW1HPU0pM&t=780s>*
- Jhimmy A. Jadsa Tech (2022). *nuevo blynk 2.0 - como usar blynk app blynk cloud - esp32 crear proyecto paso a paso. <https://www.youtube.com/watch?v=HRGQQATYJCQ&t=533s>*

# ANEXO 1

# **DRIVER DE POTENCIA SERVO**

# Grove - 16 Channel PWM Driver (PCA9685)

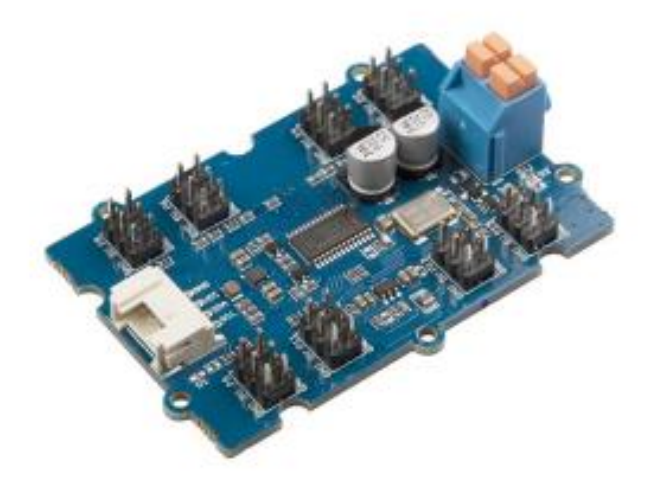

The Grove - 16-Channel PWM Driver is based on NXP PCA9685, which is a 16-Channel, 12 bit I2C PWM driver. This board can drive up to 16 servos with the external power supply. You can control this board with Arduino easily via the I2C Grove interface. In addition, you can use this board as a LED controller.

7/24/22, 10:42 AM

# Pin Out

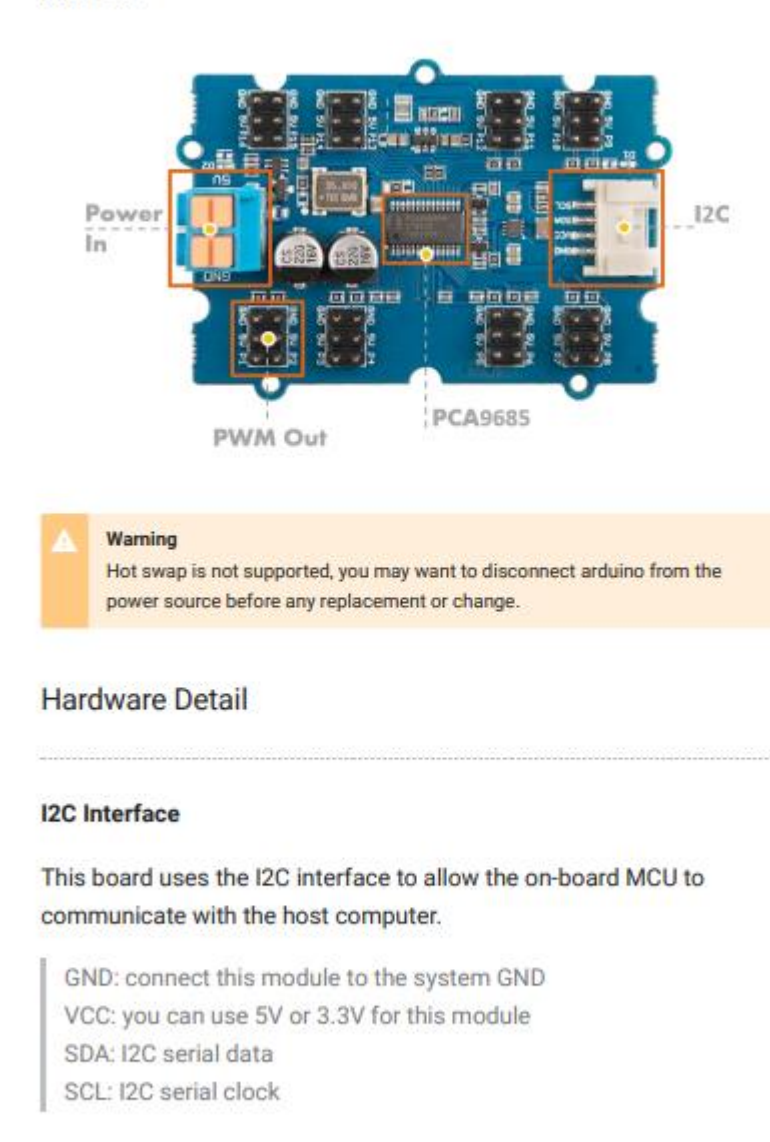

https://wiki.seeedstudio.com/Grove-16-Channel\_PWM\_Driver-PCA9685/

 $4/14$ 

#### 7/24/22 10:42 AM

#### Grove - 16 Channel PWM Driver (PCA9685) - Seeed Wiki

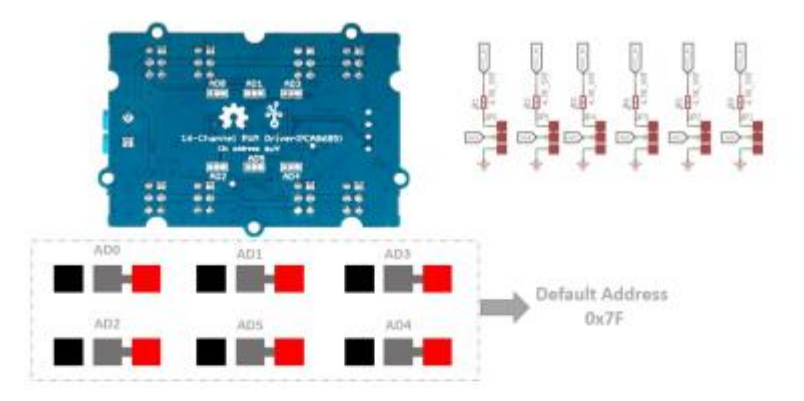

[https://files.seeedstudio.com/wiki/Grove-16-Channel\_PWM\_Driver-PCA9685/img/i2c\_ad.jpg]

As shown in the figure above, all address pads are connected to the high level by default. The address rules are as shown below:

slave address

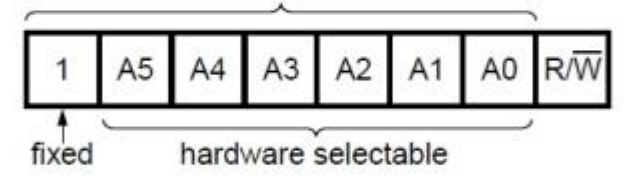

The address consists of 7 bits and the highest bit is fixed at 1. When we are converting the address to a hexadecimal number, we need to add a 0 to the left of the highest bit.

So the default address is 111 1111, when we add a 0, it becomes 0111 1111 which is 0x7f.

And if we connect all the address pads to the ground, it turns to be 100 0000, when we add a 0, it becomes 0100 0000. Which is 0x40.

https://wiki.seeedstudio.com/Grove-16-Channel\_PWM\_Driver-PCA9685/

 $7/14$ 

### MANUAL DE CONFIGURACION DEL SENSOR INFRAROJO DE DISTANCIA

Manual of IR Sensor Switch E18-D80NK-N

IR-Sensor Switch E18 This is Sensor Infrared device for distance detection that can be adjusted in the range of 6 cm-80 cm; and Output is Logic TTL; 0 (GND) and 1 (5V).

Specifications -Adjust distance detection in the range of 6 cm. 80 cm by Adjustable VR and display the status by LED

- Sensing device should be opaque material or any material that allows less light to pass through; black color is the best because Sensor device works well by using reflection of Infrared

-OUTPUT is Open Collector; it has to connect R 10 K Pull Up at Out Putt

-Signal Output is Digital TTL;  $0 =$  GND and  $1 = 5V$ 

-Use Power Supply DC 5V Current 100mA

How to setup distance detection: Before using, it has to setup preferable distance detection for using with Sensor as follows:

- 1) Provide 5V Power Supply (brown cable) and GND (blue cable) to Sensor
- 2) Turn the head of Sensor upright to the ground or wall (it is the best if ground or wall is black color)
- 3) Measure the preferable distance detection from ground or wall to the head of Sensor by ruler; and hold Sensor at the preferable position to detect for awhile
- 4) Adjust VR at the end of Sensor. Look at the change of LED at the end of Sensor as described below;

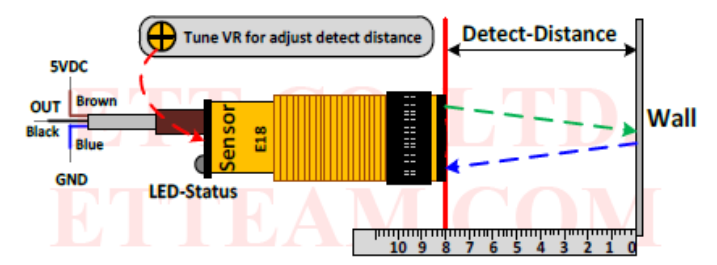

- If LED is OFF (OUTPUT = 1), please adjust VR in a clockwise direction until LED becomes ON (OUTPUT = 0) and then stop adjusting VR. The position that LED changes the state is the specified distance detection. This is conditional operation; if the distance of Sensor is less than or equal to the distance detection, LED Status is ON and OUTPUT becomes Logic 0; but if the distance of Sensor is greater than the distance detection, LED Status is OFF and OUTPUT becomes Logic 1 instead.

- If LED is ON (OUTPUT = 0), please adjust VR in an anticlockwise direction until LED becomes OFF (OUTPUT = 1) and then stop adjusting VR. The position that LED changes the state is the specified distance detection. This is conditional operation; if the distance of Sensor is greater than or equal to the distance detection, LED Status is OFF and OUTPUT becomes Logic 1; but if the distance of Sensor is less than the distance detection, LED Status is ON and OUTPUT becomes Logic 0 instead.

5) Test the operation of Sensor by moving Sensor. When the head of Sensor moves and passes the specified distance detection, LED of Sensor is lit up if the distance of Sensor is less or equal to the specified distance detection; but LED is OFF if the distance of Sensor is greater than or equal to the specified distance detection. If it does not accord with any conditional operation described above, it means that it fails to setup any distance detection for Sensor.

Referred to experiment in use, it found that color of ground or wall or any material that is used to reflect to Sensor is not enough dark. If the wall that is used to reflect is light color, the least distance detection of Sensor is also higher; so, the specified distance detection of user is lower than the least distance detection of Sensor. In this case, it should use wall with the dark color or it may setup the

ETT CO., LTD

 $-1-$ 

WWW.ETT.CO.TH

distance detection higher, depend on material of user. User has to test and setup distance detection by self because each color of wall that reflects to Sensor is different; and finally, user needs to return to step 1-5. Referred to experiment, the least distance detection of the black wall that can reflect to Sensor is 6 cm; the operating result accords with step 5, it means that it succeeds and Sensor is ready to use and connect

#### How to use Sensor after setup distance detection

Please look at the circuit below and connect Sensor with Connectors according to the specified color; Brown Cable is SVDC Power Supply, Blue Cable is GND, and Black Cable is OUTPUT (TTL). Next, please look at the conditional operation of Sensor to write program correctly.

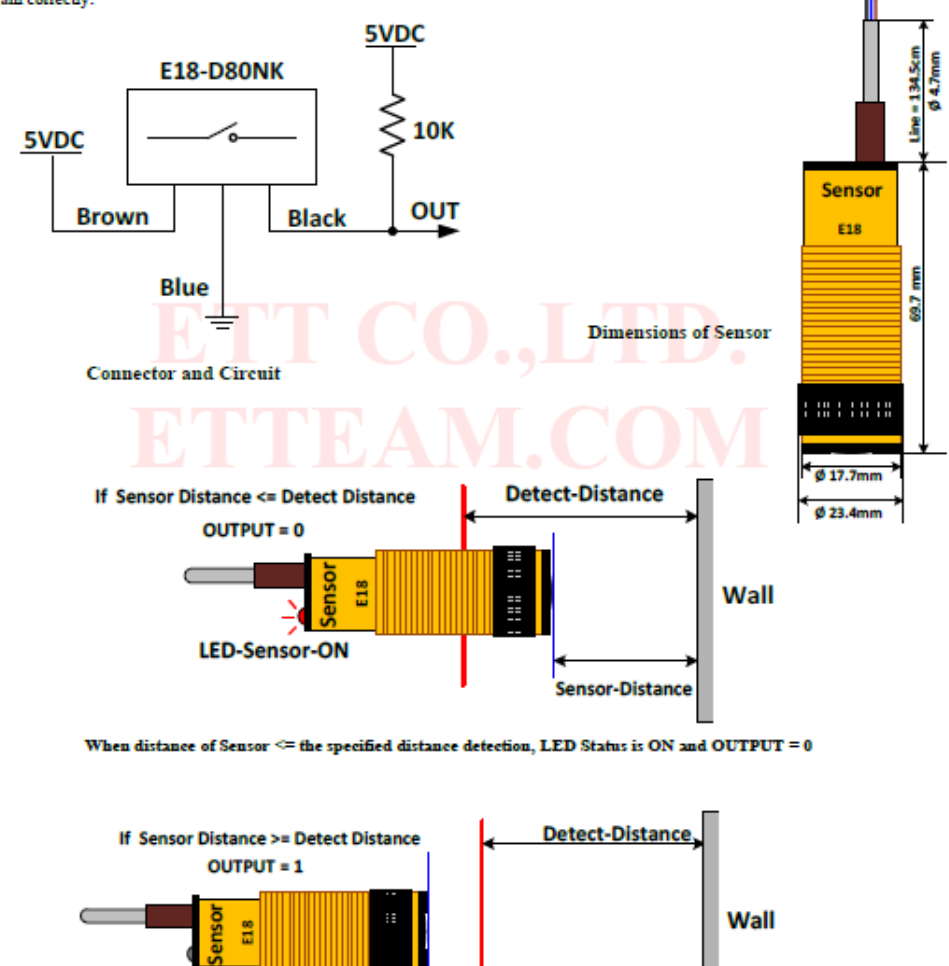

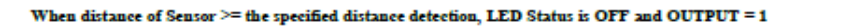

**Sensor-Distance** 

ETT CO., LTD

**LED-Sensor-OFF** 

WWW.ETT.CO.TH

## **DATOS TECNICOS DEL MOTOR DE PASO DE LA BANDA TRANSPORTADORA**

# 2-Phase Hybrid Stepping Motor KH42 series 800 type HIGH TORQUE, LOW VIBRATION AND LOW NOISE

#### STANDARD SPECIFICATIONS

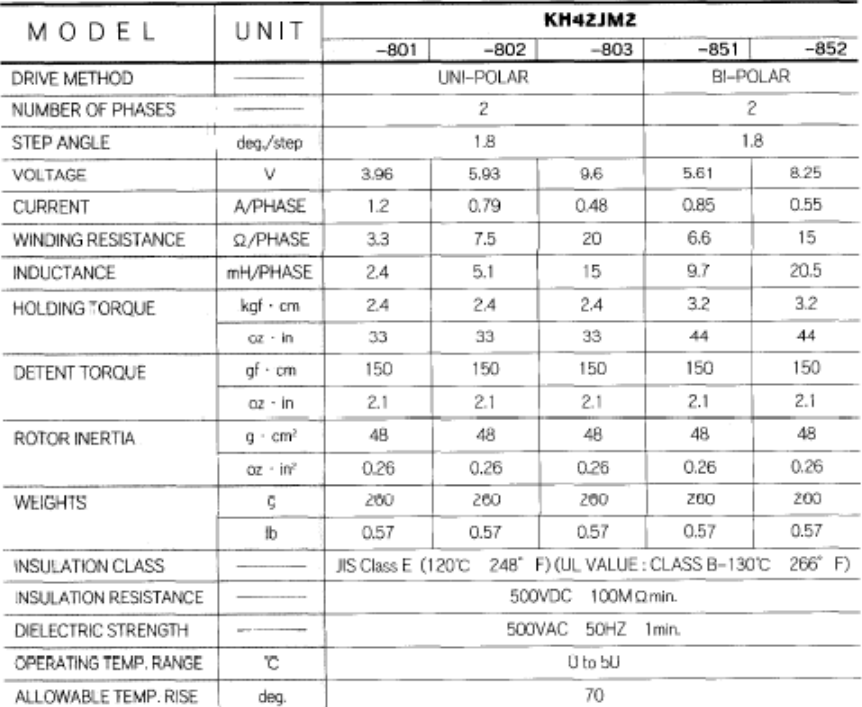

### DIMENSIONS unit = inch (mm)

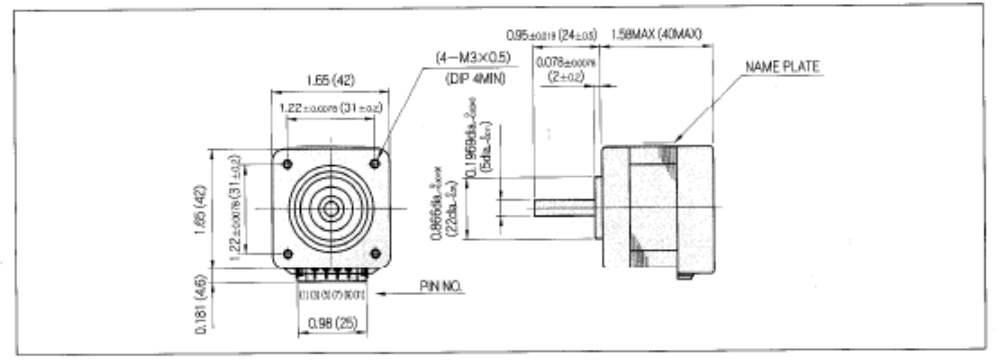

 $12$ 

# **ESQUEMATICO ELECTRICO DEL ESP32 WROVER**

#### **Peripheral Schematics** 8

This is the typical application circuit of the module connected with peripheral components (for example, power supply, antenna, reset button, JTAG interface, and UART interface).

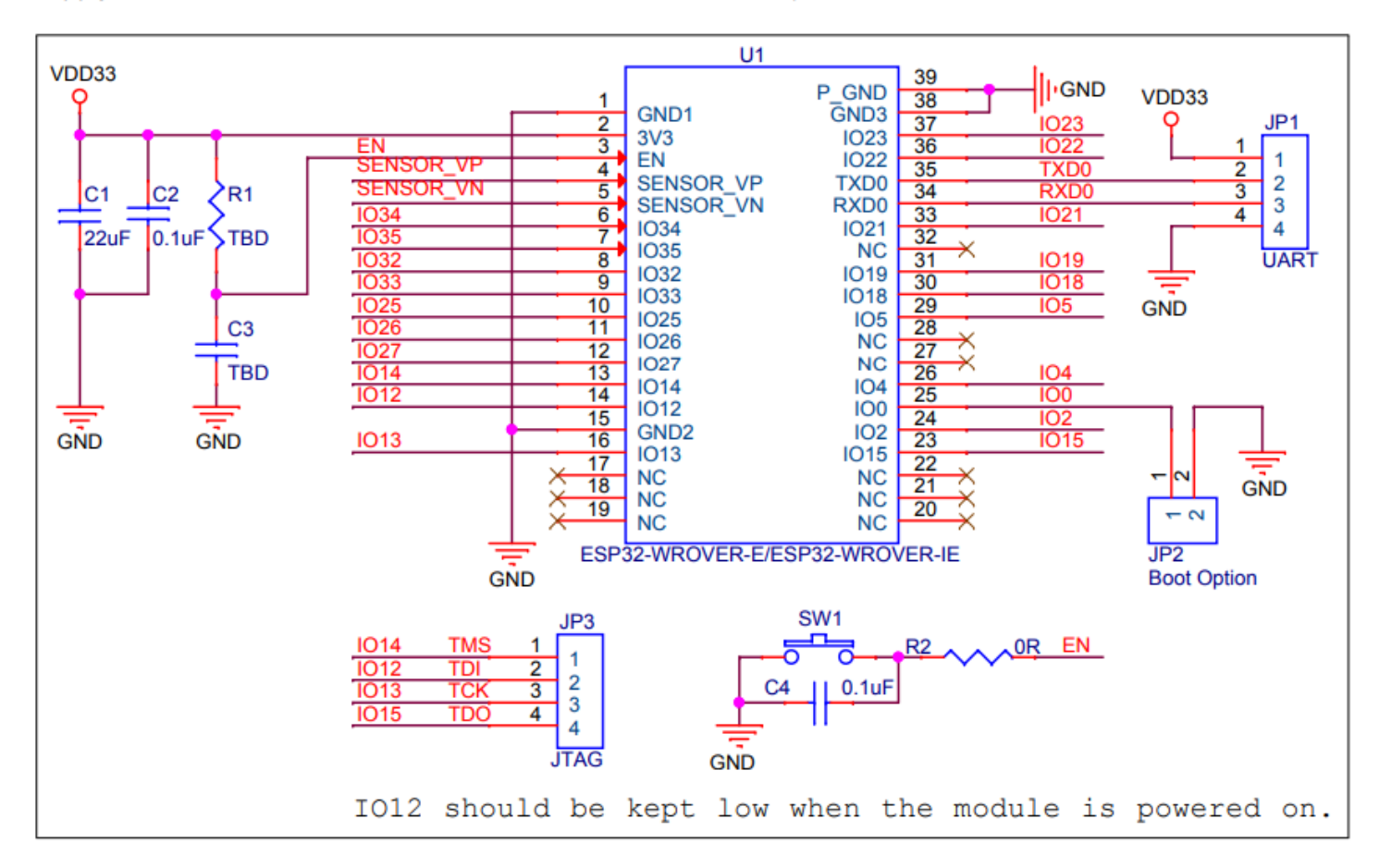

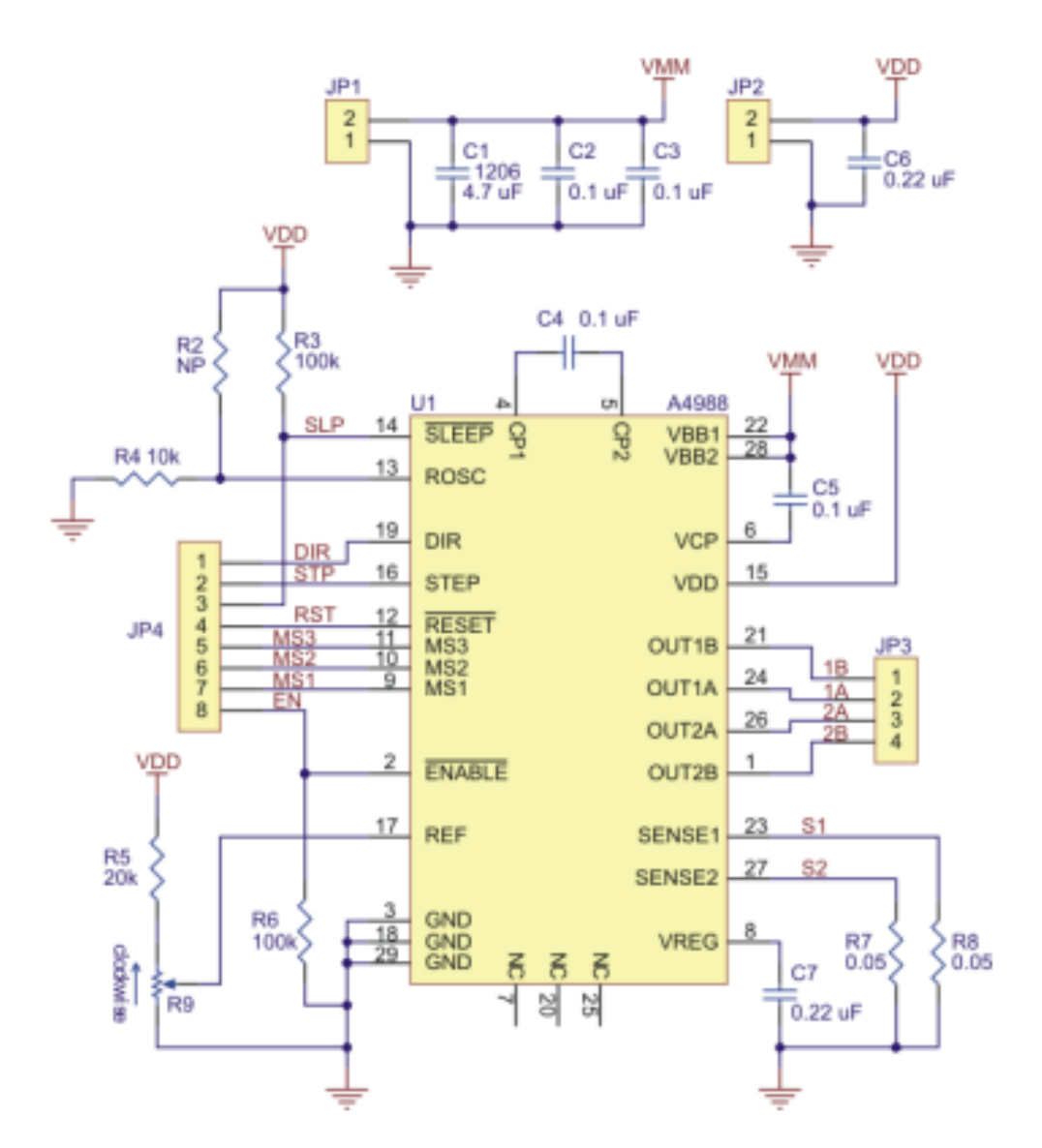

## ESQUEMATICO ELECTRICO DEL DRIVER DE POTENCIA PARA MOTOR DE PASO

Schematic diagram of the md09b A4988 stepper motor driver carrier.

Note: This board is a drop-in replacement for our original A4988 stepper motor driver carrier.

Documentation on producer website.

## **DIAGRAMA DE FUJO BAJO LA PLATAFORMA VISIO OFFICE**

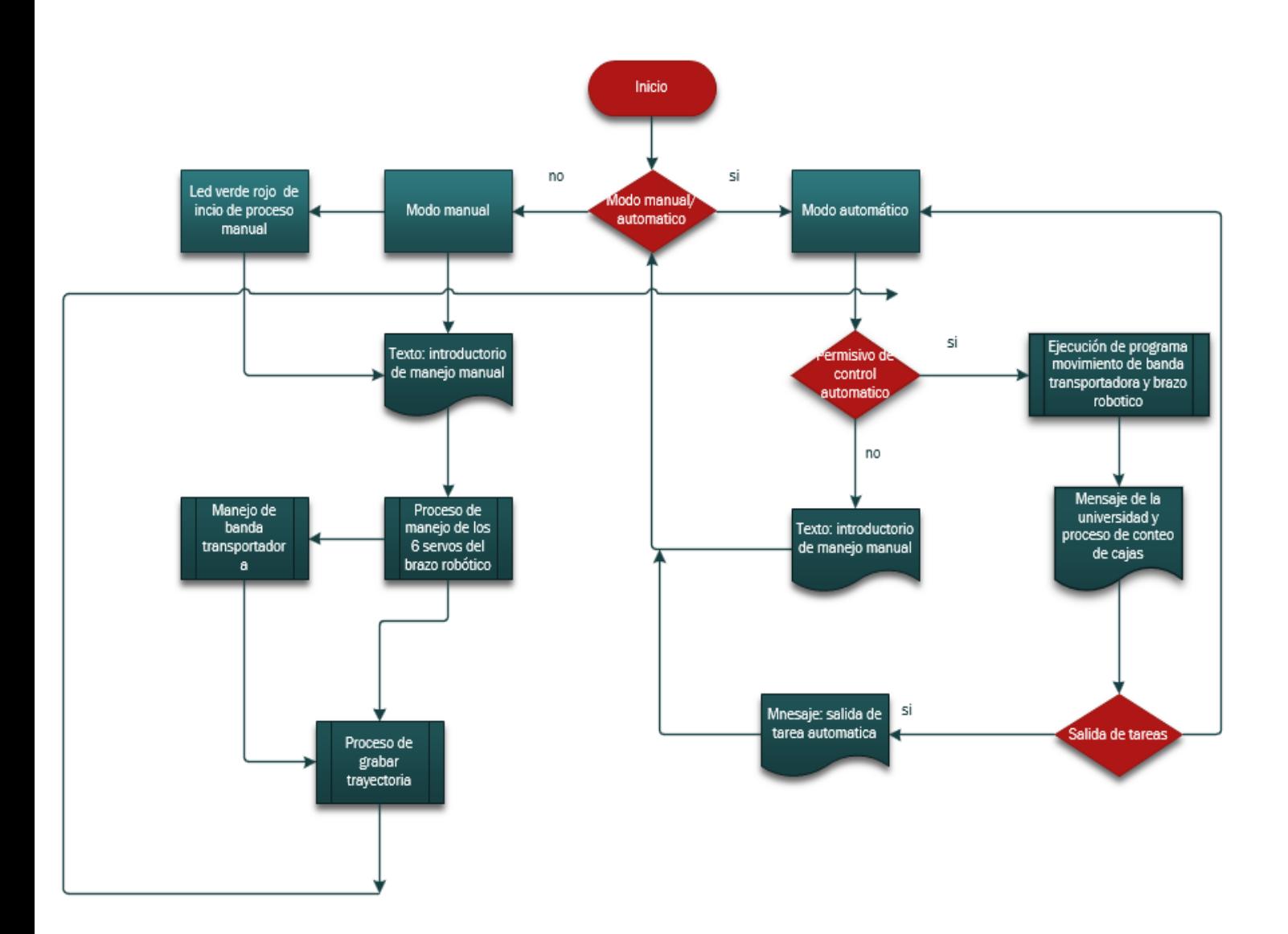

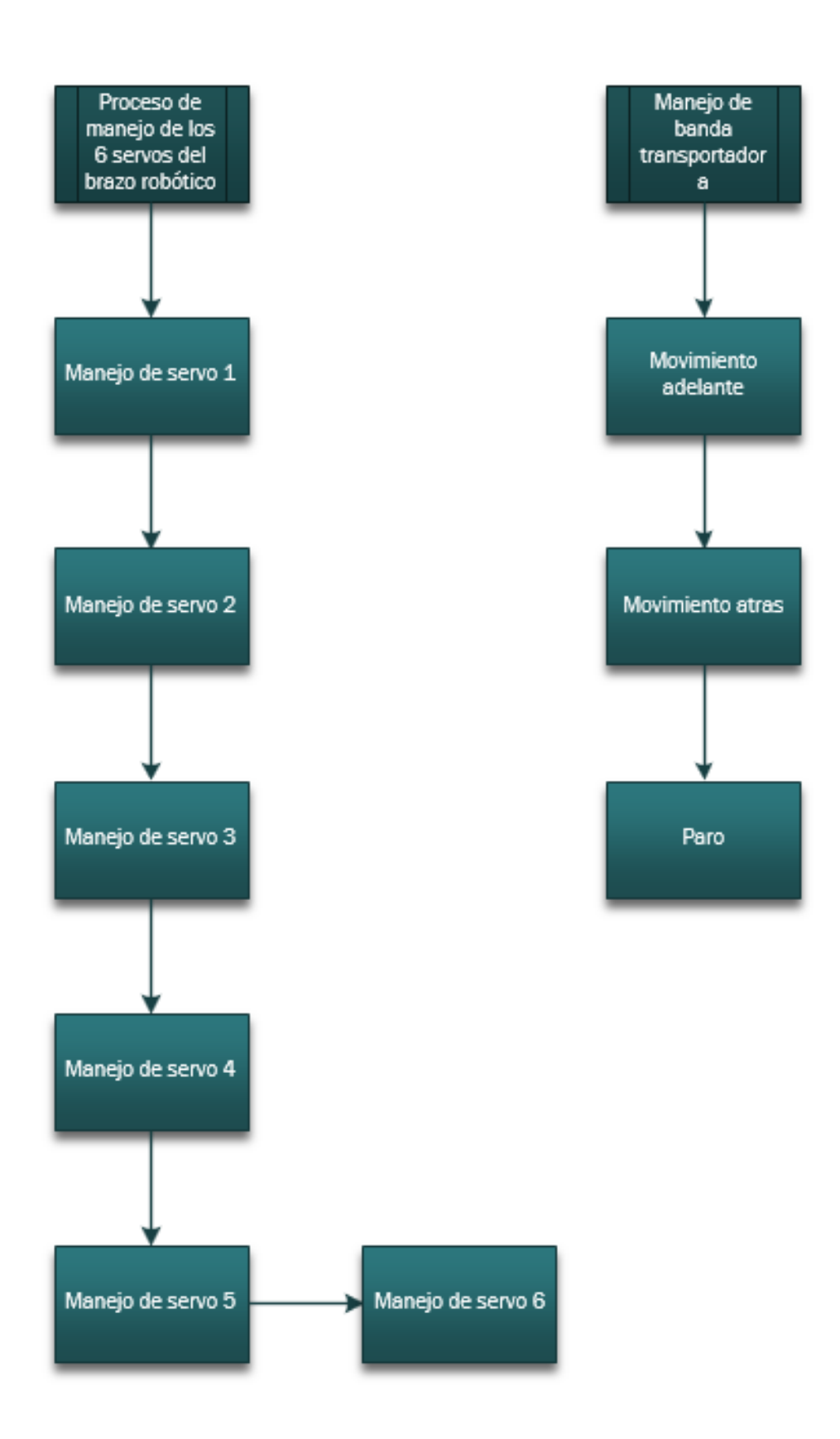

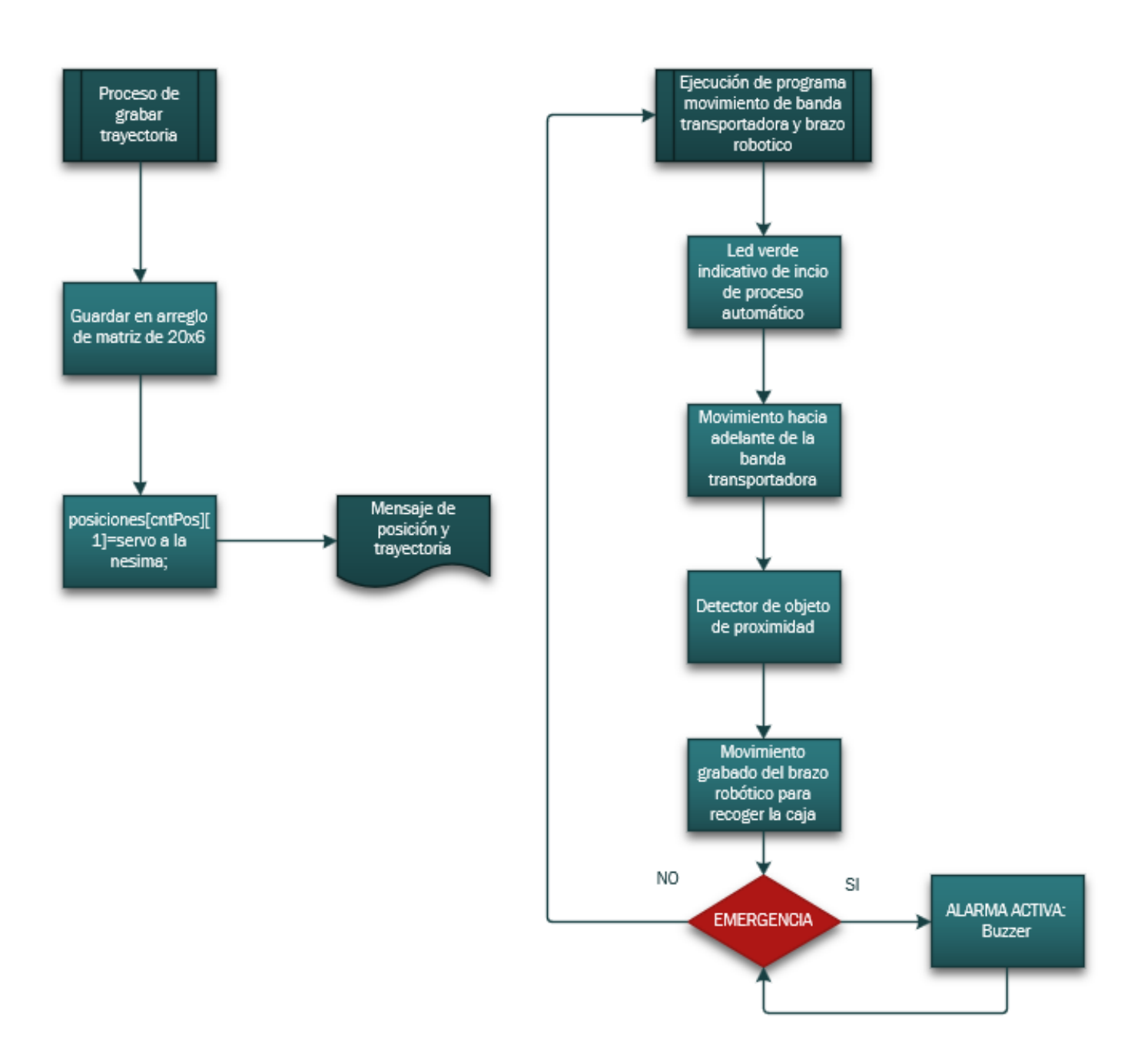

## ANEXO<sub>7</sub>

## CODIGO DE PROGRAMACIÓN ARDUINO IDE v2.0

Blynk is a platform with iOS and Android apps to control ESP32, Arduino, Raspberry Pi and the likes over the Internet. You can easily build mobile and web interfaces for any projects by simply dragging and dropping widgets. Downloads, docs, tutorials: https://www.blynk.io Sketch generator: https://examples.blynk.cc Blynk community: https://community.blynk.cc Follow us: https://www.fb.com/blynkapp https://twitter.com/blynk app Blynk library is licensed under MIT license Blynk.Edgent implements: - Blynk. Inject - Dynamic WiFi credentials provisioning - Blynk.Air - Over The Air firmware updates - Device state indication using a physical LED - Credentials reset using a physical Button //#include <Stepper.h> #include "Adafruit PWMServoDriver.h" //#include <HardwareSerial.h> #include <HardwareSerial.h> //HardwareSerial SerialPort(0); // use UART1 //#include "esp task wdt.h" #define MIN PULSE WIDTH 600 #define MAX PULSE WIDTH 2600 #define FREQUENCY 50 //#define RXD0 3 //#define TXD0 1 const byte ledpin =  $13$ ; const byte ledpin2=12; const byte buzzer=14; //variables de la banda transportadora  $const$  int dirPin =33; const int stepPin =  $32$ ; const int detecBox=35;

## const int stepsPerRevolution = 400;

/\* Fill in information from your Blynk Template here \*/ /\* Read more: https://bit.ly/BlynkInject \*/ //#define BLYNK\_TEMPLATE\_ID "TMPxxxxxx" //#define BLYNK\_TEMPLATE\_NAME "Device" #define BLYNK\_TEMPLATE\_ID "TMPL2Cp-0q65q" #define BLYNK\_TEMPLATE\_NAME "pca9685servo" //#define BLYNK\_AUTH\_TOKEN "ssr303mfdCRXLQZwet2cf\_B9DmbTLuOv"

## #define BLYNK\_FIRMWARE\_VERSION "0.1.0"

#define BLYNK\_PRINT Serial //#define BLYNK\_DEBUG

# #define APP\_DEBUG

// Uncomment your board, or configure a custom board in Settings.h //#define USE\_ESP32\_DEV\_MODULE //#define USE\_ESP32C3\_DEV\_MODULE //#define USE\_ESP32S2\_DEV\_KIT //#define USE\_WROVER\_BOARD //#define USE\_TTGO\_T7 //#define USE\_TTGO\_T\_OI

# #include "BlynkEdgent.h"

```
//#include <BlynkSimpleEthernet.h>
int manual;
int automatico;
int servo1,servo2,servo3,servo4,servo5,servo6;
int anchopulso;
int
analog_value,analog_value2,analog_value3,analog_value4,analog_value5,anal
og_value6;
int led;
int led1;
int grabarPos, cntPos, resetPos;
int posiciones[20][20];
int pos_analog[20][20];
int anaVal[20];
int grado1,grado2,grado3,grado4,grado5,grado6;
int flg_grabado, flg_fabrica;
int p,salir_auto,trayectoria;
int16_t cnt,cnt_servos;
int delayServos;
int show, buttonStop, buttonADELANTE, buttonATRAS, buttonPARO;
```

```
int flgCaja,tempAngulo,tmpAnalogValue,cntCaja;
//char boxchar=' ';
int opcBanda=0;
//int cntCaja=0;
//variable banda transportadora//////////////////////////////
//const int e18 sensor = 7;
//const int stepsPerRevolution = 200; // cha
//Stepper myStepper(stepsPerRevolution, 15, 2, 33, 32);
/////////////////////////////////////////////////////////////////
//WidgetTerminal terminal(V100);
//HardwareSerial SerialPort(0); // use UART2
BLYNK_WRITE(V10){
   resetPos=param.asInt();
   cntPos=0;
   Blynk.virtualWrite(V9,cntPos);
          //encerar la matriz de posiciones
        for (int i=1; i < 20; i++)
            for(int j=1; j<20; j++){
               posiciones[i][j]=0;
               //Blynk.virtualWrite(V100, posiciones[i][j]);
               }
         for (int i=1; i<20; i++)
                anabal[i]=0;Blynk.virtualWrite(V100, "clr");
Blynk.virtualWrite(V100,"*********UNIVERSIDAD DE ISRAEL 
(UISRAEL)**********\n");
 Blynk.virtualWrite(V100,"Programa Version 1.0\n");
 Blynk.virtualWrite(V100,"OPERACION MODO MANUAL BRAZO ROBOTICO");
   Blynk.virtualWrite(V100,"\nPOSICION:",cntPos,"\nGrados:");
            for(int j=1; j<=6; j++)Blynk.virtualWrite(V100," ",posiciones[cntPos][j],"°");
}
```

```
BLYNK_WRITE(V8){
```
grabarPos=param.asInt();

```
if (grabarPos==1){
            while(grabarPos==0){};
            flg_grabado=1;
            cntPos= cntPos+1;
          Blynk.virtualWrite(V9,cntPos);
          posiciones[cntPos][1]=servo1;
```

```
posiciones[cntPos][2]=servo2;
          posiciones[cntPos][3]=servo3;
          posiciones[cntPos][4]=servo4;
          posiciones[cntPos][5]=servo5;
          posiciones[cntPos][6]=servo6;
          Blynk.virtualWrite(V100,"\nPOSICION:",cntPos,"\nGrados:");
          for(int j=1; j<=6; j++)Blynk.virtualWrite(V100," ",posiciones[cntPos][j],"°");
      }
}
BLYNK_WRITE(V0){// servo1 base robot
  servo1 = param.sInt();}
BLYNK WRITE(V3){// servo2
  servo2 = param.sInt();
}
BLYNK WRITE(V4){// servo4
  servo3 = param.asInt();
}
BLYNK_WRITE(V5){// servo5 
  servo4 = param.asInt();
}
BLYNK_WRITE(V6){// servo6 
  servo5 = param.asInt();
}
BLYNK WRITE(V7){// servo6
  servo6 = param.asInt();
}
BLYNK_WRITE(V1){
  led = paramasInt();//digitalWrite(ledpin,led);
  Blynk.virtualWrite(V1,led);
  manual=led; 
 digitalWrite(ledpin, manual);
Blynk.virtualWrite(V100, "clr");
Blynk.virtualWrite(V100,"*********UNIVERSIDAD DE ISRAEL 
(UISRAEL)**********\n");
Blynk.virtualWrite(V100,"Programa Version 1.0\n");
```

```
Blynk.virtualWrite(V100,"OPERACION MODO MANUAL BRAZO ROBOTICO");
}
BLYNK_WRITE(V2){
  int led1 = paramasInt();Blynk.virtualWrite(V2,led1);
    automatico=led1;
   digitalWrite(ledpin2,automatico);
}
BLYNK_WRITE(V11){
  int var = param.asInt();
    salir auto= var;
    flg fabrica=automatico=0;
    show=1;
    Blynk.virtualWrite(V101, "clr");
    Blynk.virtualWrite(V101,"SALIENDO MODO AUTOMATICO...");
    delay(200);
    digitalWrite(ledpin,0);
    digitalWrite(ledpin2,0);
  }
  BLYNK_WRITE(V12){
  int var = param.asInt();
    delayServos=var;
  }
  BLYNK_WRITE(V13){
  int var3 = paramaxam. <math>dist();
    buttonStop=var3;
    Blynk.virtualWrite(V101, "clr");
    Blynk.virtualWrite(V101,"PELIGRO!!!. ALARMA!!!...\n");
    delay(200);
  }
  //////////////////control de banda 
blynk//////////////////////////////////////
   BLYNK_WRITE(V14){
  int var4 = param.asInt();
    opcBanda=1;
    //Serial.println("a");
    Blynk.virtualWrite(V101, "clr");
    Blynk.virtualWrite(V101,"MOVIMIENTO BANDA ADELANTE\n");
    delay(200);
```

```
}
  BLYNK_WRITE(V15){
  int var5 = param.sInt();opcBanda=2;
    //Serial.println("b");
    Blynk.virtualWrite(V101, "clr");
    Blynk.virtualWrite(V101,"MOVIMIENTO BANDA ATRAS\n");
    delay(200);
  }
  BLYNK_WRITE(V16){
  int var6 = param.a</math> <math>\frac{1}{s}</math>opcBanda=0;
    //Serial.println("c");
    Blynk.virtualWrite(V101, "clr");
    Blynk.virtualWrite(V101,"BANDA DETENIDA\n");
    delay(200);
  }
  //////////////////FIN control de banda 
blynk//////////////////////////////////////
void setServo(uint8_t n_servo, int angulo) {
  int duty;
  duty=map(angulo,0,180,MIN_PULSE_WIDTH, MAX_PULSE_WIDTH);
  int valor analogo = int(flost(duty) / 1000000 * FREQUENCY * 4096);pwmT0.setPWM(n_servo, 0, valor_analogo); 
}
TaskHandle t Tarea0;
//////////////////////////////////////////////////////SETUP DEL 
PROGRAMA//////////////////////////////////////////
void setup()
{
  Wire.begin(21,22);
  Serial.begin(115200);
  //Serial.begin(9600, SERIAL_8N1, RXD0, TXD0); 
  xTaskCreatePinnedToCore(loop0,"Tarea_0",3000,NULL,1,&Tarea0,0);
 // vTaskDelay(2); 
  pinMode(ledpin, OUTPUT);
  pinMode(ledpin2, OUTPUT);
  pinMode(buzzer, OUTPUT);
   //seteos de la banda transportadora
  pinMode(stepPin, OUTPUT);
  pinMode(dirPin, OUTPUT);
```

```
pinMode(detecBox, INPUT);
  /////////////////////////////////////
  pwmT0.begin();
  pwmT0.setPWMFreq(FREQUENCY);
  cntPos=manual=automatico=0;
  Blynk.virtualWrite(V9,cntPos);
  for (int i=1; i < 20; i++)
            for(int j=1; j<20; j++)posiciones[i][j]=0;
   for (int i=1; i < 20; i++)
      anaVal[i]=0;
  delay(100);
  cntCaja=opcBanda=flgCaja=cntCaja=buttonStop=salir_auto=flg_fabrica=flg_
grabado=0;
  delayServos=5;
  show=1;
  //myStepper.setSpeed(120);
  //initialize the serial port:
  //Serial.begin(9600);
  //pinMode (e18_sensor, INPUT);
 BlynkEdgent.begin();
// disableCore0WDT();
  //esp_task_wdt_delete(NULL);
}
void loop() {
/////////////++++++++MODO MANUAL***************************************
  while(manual==1){//tarea modo manual
    digitalWrite(ledpin, manual);
     digitalWrite(ledpin2,0);
     digitalWrite(buzzer,0); //alarma en brazo
      setServo(0,servo1);
      setServo(1,servo2);
      setServo(2,servo3);
      setServo(3,servo4);
      setServo(4,servo5);
      setServo(5,servo6);
    if(automatico==1)
        manual=0;
```

```
71
```
```
//vTaskDelay(2);
   BlynkEdgent.run();
  }////////////////////////////////////////////////////cierre de tarea 
modo manual////////////////////////////
//////////////////////////////////////+++++++++++++++++++++++++++++++++MO
DO AUTOMATICO*************************
  while(automatico==1){
   //vTaskDelay(2);
       if(flg^q)grabado==1){
           Blynk.virtualWrite(V101, "clr");
           Blynk.virtualWrite(V101,"*********UNIVERSIDAD DE ISRAEL 
(UISRAEL)**********\n");
           Blynk.virtualWrite(V101,"Programa Version 1.0\n");
           Blynk.virtualWrite(V101,"OPERACION MODO AUTOMATICO FABRICA 
4.0");
           delay(3000);
           digitalWrite(ledpin,0);
           digitalWrite(ledpin2,automatico);
           delay(1000);
           Blynk.virtualWrite(V101, "clr");
           Blynk.virtualWrite(V101,"\nPROBANDO OPERACION ROBOT EN ESTADO 
REPOSO.....");
          flg_grabado=0;
          flg fabrica=1;
          opcBanda=1; //transportador de banda en funcionamineto
       }
       else{
          Blynk.virtualWrite(V101, "clr");
          Blynk.virtualWrite(V101,"PRIMERO DEBE GRABAR LAS POSICIONES DEL 
BRAZO!!!!!\n");
          delay(1000);
          digitalWrite(ledpin,0);
          digitalWrite(ledpin2,0);
          automatico=0;
       }
       while(flg_fabrica==1){
            //opcBanda=1; //transportador de banda en funcionamineto
            if(digitalRead(detecBox)==0){
                opcBanda=0;
                flgCaja=1;
                cntCaja=cntCaja+1;
              }
            if(flgCaja==1){//opcBanda=0;
                  //flgCaja=0;
```

```
Blynk.virtualWrite(V101,"ejecutando\n");
                  Blynk.virtualWrite(V101,"CAJA:",cntCaja,"\n");
                  for(trayectoria=1;trayectoria<=cntPos;trayectoria++)
                      for( cnt_servos=1; 
cnt servos<=6;cnt servos++){//contadores de servos del robot
                       if(posiciones[trayectoria][cnt_servos]<posiciones[
trayectoria+1][cnt servos]){//trayectoria positiva
                            for(tempAngulo=posiciones[trayectoria][cnt se
rvos]; 
tempAngulo<=posiciones[trayectoria+1][cnt_servos];tempAngulo++){ //recor
rido del angulo
                              anchopulso = map(tempAngulo, 0, 180,MIN PULSE WIDTH, MAX PULSE WIDTH);
                              tmpAnalogValue = int(float(anchopulso) / 
1000000 * FREQUENCY * 4096);
                              //base[cnt_servos-
1]=analogue_value; 
                              pwmT0.setPWM(cnt_servos-
1,0,tmpAnalogValue);
                            //Blynk.virtualWrite(V101,analog_value,"\n");
                              delay(delayServos);
                              while(buttonStop==1){BlynkEdgent.run();}//b
ucle de emergencia 
                              BlynkEdgent.run();
                            }//cierre del recorrido del angulo
                        } //cierre de logica de trayectoria positiva
                      else
if(posiciones[trayectoria][cnt_servos]>posiciones[trayectoria+1][cnt_serv
os]){//trayctoria negativa
                          for(
tempAngulo=posiciones[trayectoria][cnt_servos]; 
tempAngulo>=posiciones[trayectoria+1][cnt_servos];tempAngulo--
){ //recorrido del angulo
                              anchopulso = map(tempAngulo, 0, 180, 
MIN PULSE WIDTH, MAX PULSE WIDTH);
                              tmpAnalogValue = int(float(anchopulso) / 
1000000 * FREQUENCY * 4096);
                                 //base[cnt_servos-1]=analogue_value;
                            pwmT0.setPWM(cnt_servos-1,0,tmpAnalogValue);
                            delay(delayServos);
                                while(buttonStop==1){
                                 /* if(buttonStop==1){
                                        tone(buzzer, 1000); // Send 1KHz 
sound signal...
                                        delay(1000);
```

```
}
```

```
73
```
else noTone(buzzer); // Send 1KHz sound signal... \*/ BlynkEdgent.run(); } //bucle de emergencia // noTone(buzzer); // Send 1KHz sound signal... BlynkEdgent.run(); }//cierre del recorrido del angulo }//cierre de trayectoria negativa else{//trayectorias iguales tempAngulo=posiciones[trayectoria][cnt\_se rvos]; anchopulso = map(tempAngulo, 0, 180, MIN PULSE WIDTH, MAX PULSE WIDTH); tmpAnalogValue = int(float(anchopulso) / 1000000 \* FREQUENCY \* 4096); //base[cnt\_servos-1]=analogue\_value; pwmT0.setPWM(cnt\_servos-1,0,tmpAnalogValue);

}//cierre de trayectorias iguales

}//cierre de contadores del servo del motor

```
while(digitalRead(detecBox)==0){}
```

```
//vTaskDelay(2);
  }//caja encontrada
```

```
opcBanda=1; //transportador de banda en funcionamineto
        flgCaja=0;
BlynkEdgent.run();
```
}//cerrado ciclo de fabrica

```
if(manual==1)
    automatico=0;
```

```
BlynkEdgent.run();
```

```
}//cerrado de modo automatico
```

```
//vTaskDelay(2);
```

```
BlynkEdgent.run();
}
//////////////////////////////////******************TAREA EN CORE 1 banda 
transportadora******************************
void loop0(void *parameter){
      while(1==1)\{switch (opcBanda) {
    case 1://modo adelante
      digitalWrite(dirPin, LOW);
      digitalWrite(stepPin, HIGH);
      delayMicroseconds(2000);
      digitalWrite(stepPin, LOW);
      delayMicroseconds(2000);
      break;
    case 2://modo atras
      digitalWrite(dirPin, HIGH);
      digitalWrite(stepPin, HIGH);
      delayMicroseconds(2000);
      digitalWrite(stepPin, LOW);
      delayMicroseconds(2000);
      break; 
    default:// para la banda
      digitalWrite(stepPin, LOW);
      break;
  }
            while(buttonStop==1){
                digitalWrite(stepPin, LOW);
                  tone(buzzer, 1000); // Send 1KHz sound signal...
                   delay(1000);
```
delay(1000);

noTone(buzzer); // Send 1KHz sound signal...

```
}
      //BlynkEdgent.run();
                 vTaskDelay(10); 
      }
      vTaskDelay(10); 
      BlynkEdgent.run(); 
      //disableCore0WDT();
}
```